${\hbox{\rm Sem}}$ vložte zadání Vaší práce.

České vysoké učení technické v Praze Fakulta informačních technologií KATEDRA SOFTWAROVÉHO INŽENÝRSTVÍ

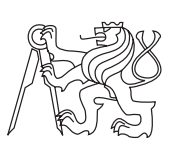

Bakalářská práce

### **Webový portál pro Základní a Mateřskou školu Josefův Důl**

*Andrea Engeová*

Vedoucí práce: Ing. Dana Vynikarová, Ph.D.

7. května 2015

## **Poděkování**

Ráda bych poděkovala vedoucí mé práce paní Ing. Daně Vynikarové , Ph.D. za rady poskytnuté při psaní bakalářské práce a také panu řediteli Mgr. Davidu Mánkovi za spolupráci při tvorbě webového portálu.

### **Prohlášení**

Prohlašuji, že jsem předloženou práci vypracoval(a) samostatně a že jsem uvedl(a) veškeré použité informační zdroje v souladu s Metodickým pokynem o etické přípravě vysokoškolských závěrečných prací.

Beru na vědomí, že se na moji práci vztahují práva a povinnosti vyplývající ze zákona č. 121/2000 Sb., autorského zákona, ve znění pozdějších předpisů. V souladu s ust. § 46 odst. 6 tohoto zákona tímto uděluji nevýhradní oprávnění (licenci) k užití této mojí práce, a to včetně všech počítačových programů, jež jsou její součástí či přílohou, a veškeré jejich dokumentace (dále souhrnně jen "Dílo"), a to všem osobám, které si přejí Dílo užít. Tyto osoby jsou oprávněny Dílo užít jakýmkoli způsobem, který nesnižuje hodnotu Díla, a za jakýmkoli účelem (včetně užití k výdělečným účelům). Toto oprávnění je časově, teritoriálně i množstevně neomezené. Každá osoba, která využije výše uvedenou licenci, se však zavazuje udělit ke každému dílu, které vznikne (byť jen zčásti) na základě Díla, úpravou Díla, spojením Díla s jiným dílem, zařazením Díla do díla souborného či zpracováním Díla (včetně překladu), licenci alespoň ve výše uvedeném rozsahu a zároveň zpřístupnit zdrojový kód takového díla alespoň srovnatelným způsobem a ve srovnatelném rozsahu, jako je zpřístupněn zdrojový kód Díla.

V Praze dne 7. května 2015 . . . . . . . . . . . . . . . . . . . . .

České vysoké učení technické v Praze Fakulta informačních technologií c 2015 Andrea Engeová. Všechna práva vyhrazena. *Tato práce vznikla jako školní dílo na Českém vysokém učení technickém v Praze, Fakultě informačních technologií. Práce je chráněna právními před-*

*pisy a mezinárodními úmluvami o právu autorském a právech souvisejících s právem autorským. K jejímu užití, s výjimkou bezúplatných zákonných licencí, je nezbytný souhlas autora.*

#### **Odkaz na tuto práci**

Engeová, Andrea. *Webový portál pro Základní a Mateřskou školu Josefův Důl*. Bakalářská práce. Praha: České vysoké učení technické v Praze, Fakulta informačních technologií, 2015.

### **Abstrakt**

Tato bakalářská práce pokrývá návrh a implementaci webového portálu pro základní a mateřskou školu, která se nachází v obci Josefův Důl. Během analýzy se stávající řešení ukázalo jako nevyhovující a proto byl navržen nový systém dle aktuálních požadavků. Vytvořené řešení se skládá ze dvou částí, správa agendy školy a možnost vlastní úpravy webových stránek. V práci je poukázáno na různé aplikace, které jsou nabízeny školám, ale nejsou vždy zcela vyhovující. V příloze lze nalézt zdrojový kód webového portálu a dvě příručky, jednu pro administrátora a druhou pro vyučující.

**Klíčová slova** Webový portál, správa agendy, php, základní a mateřská škola, elektronická žákovská knížka

### **Abstract**

This bachelor thesis covers the design and implementation of the web portal for primary and nursery school which is located in the village of Josefův Důl. Analysis proved the existing solution as insufficient and therefore the new system has been designed according to the current requirements. Created solution consists of two parts, management of the school agenda and the ability to customize the web pages by the school itself. The thesis pointed to the various applications which are being offered to the schools but which are not always entirely satisfactory. Source code of the web portal, manual for the administrator and manual for the users may be found in the annex of the thesis.

**Keywords** Web portal, management of the school agenda, php, primary and nursery school, electronic student book

# **Obsah**

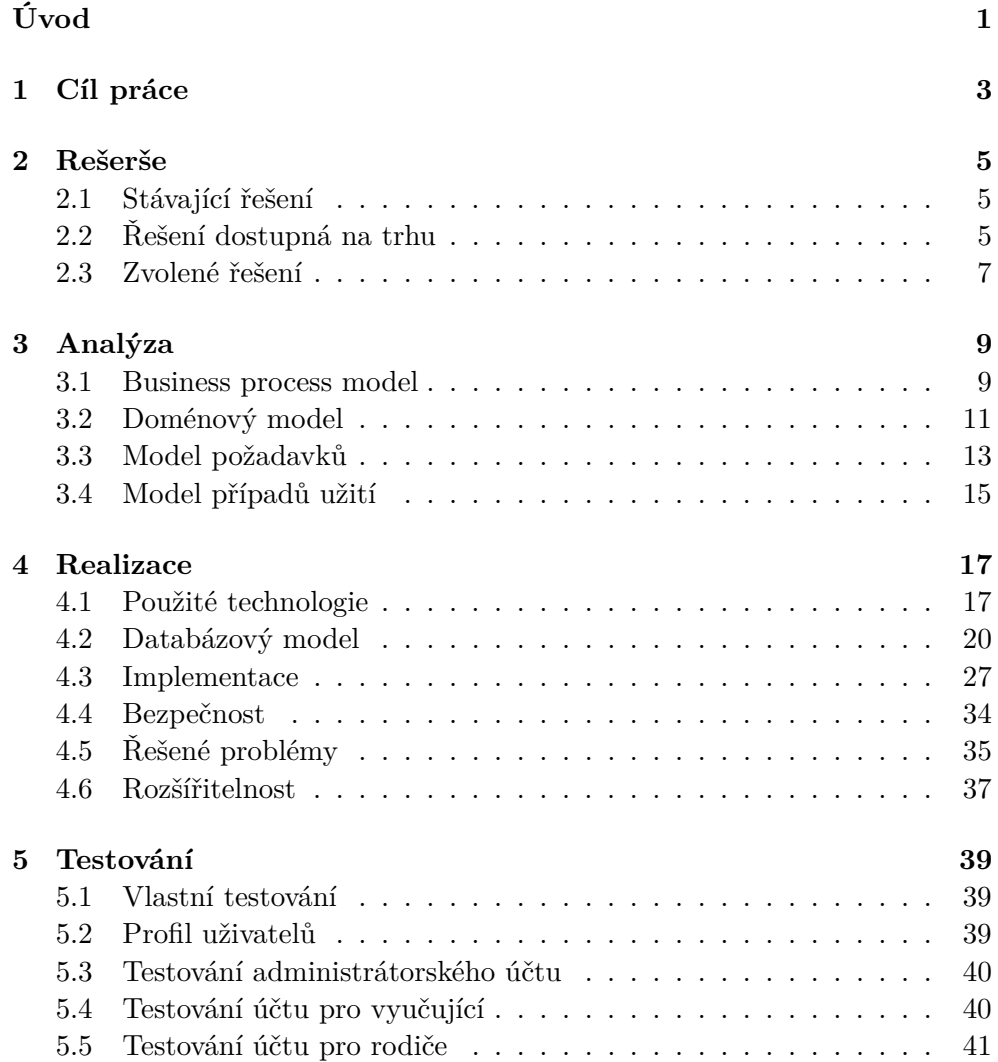

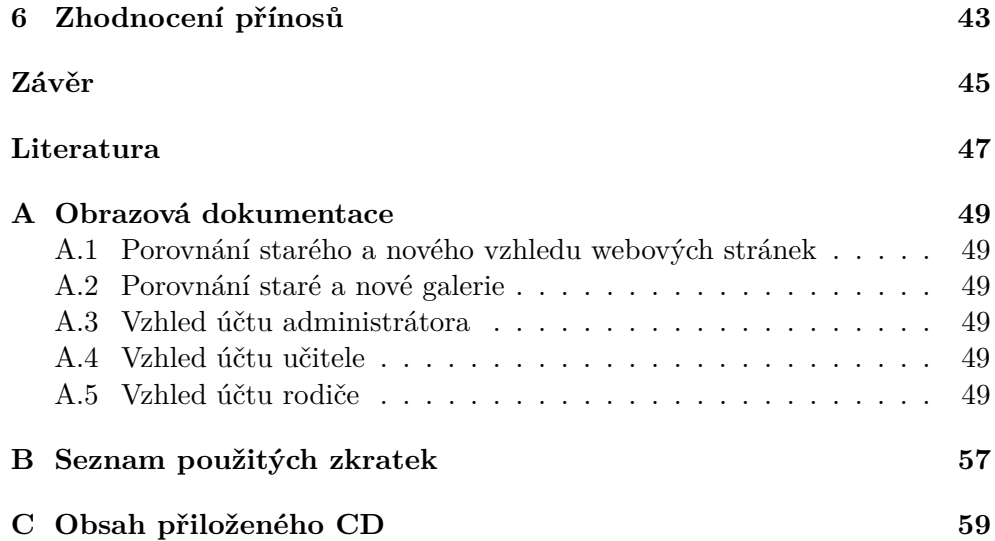

## **Seznam obrázků**

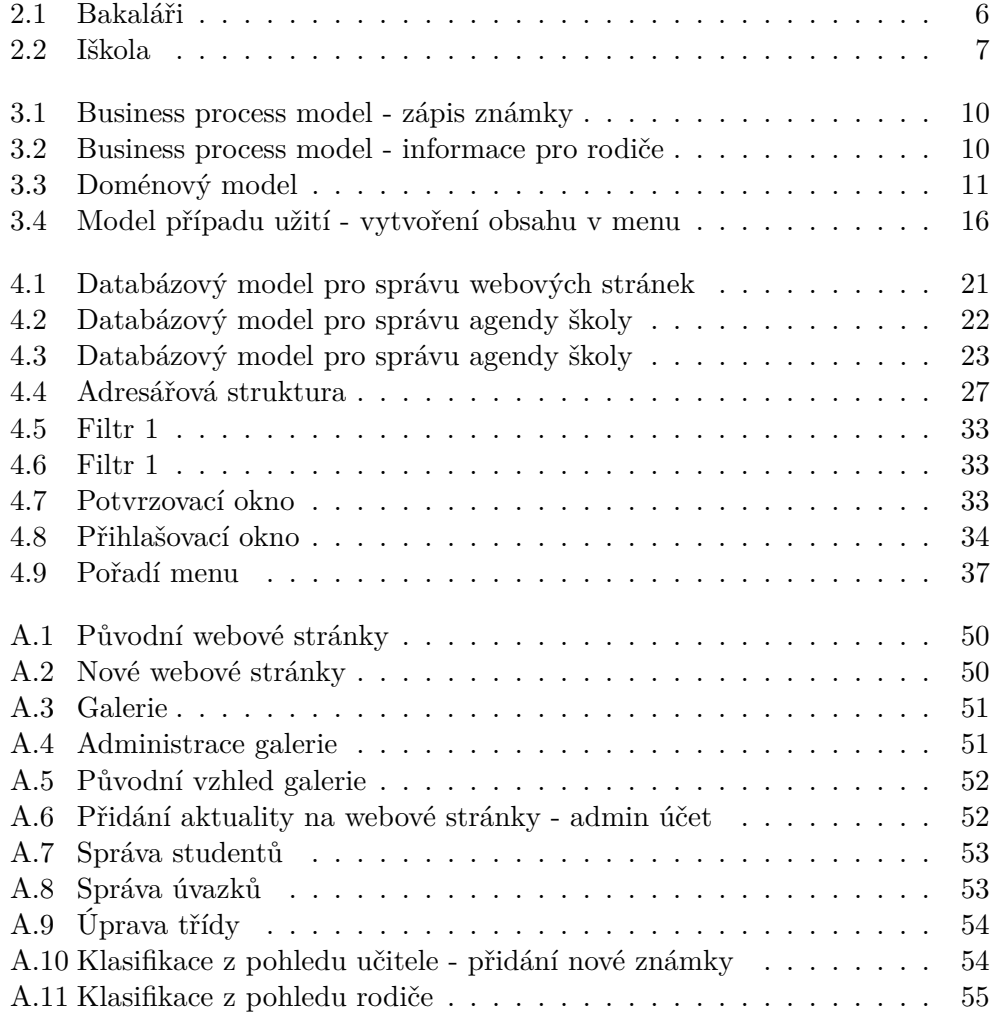

# **Seznam zdrojových kódů**

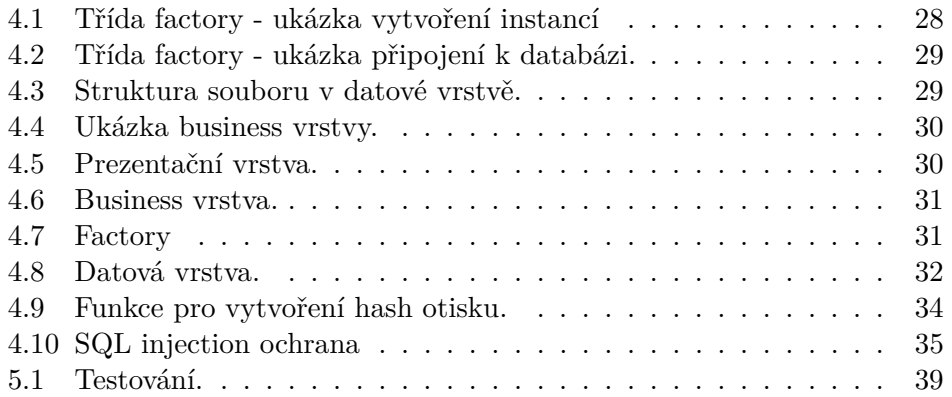

# Seznam tabulek

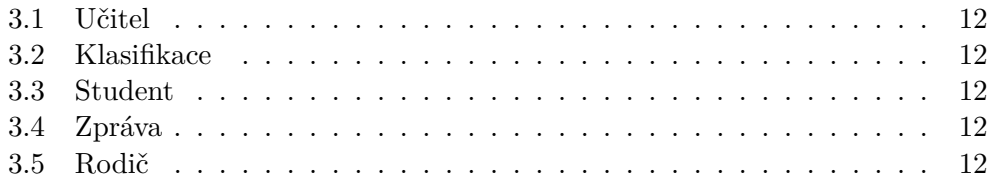

# **Úvod**

<span id="page-18-0"></span>Při podrobném průzkumu webových portálů škol v okolí mého bydliště jsem zjistila, že škola v Josefově Dole nemá webový portál, do kterého by měli přístup rodiče a mohli se například informovat o známkách svých dětí. Kontaktovala jsem pana ředitele a dozvěděla se, že škola by o portál měla zájem, ale doposud jí v uskutečnění bránila finanční náročnost. Proto mou prací bude vytvořit webový portál pro Základní a Mateřskou školu v Josefově Dole.

V dnešní době jsou velmi populární dynamické webové stránky, které se často mění a jsou tedy stále aktuální. Školy by neměly být v tomto trendu pozadu a měly by informovat rodiče, popřípadě další zájemce o dění ve škole a změnách, které chystají.

První část implementace bude tedy spočívat ve vytvoření systému, který umožní administrátorovi měnit stránky dle aktuálních požadavků. Těchto systémů lze nalézt na internetu celou řadu. Nabízejí mnoho funkcí a pro některé uživatele se mohou zdát velmi robustní, nepřehledné a zároveň drahé. Většinou uživatelé na svých stránkách vzhled často nemění, jen upravují nebo přidávají nový obsah. Proto bude má implementace navržena přesně dle požadavků zadavatele.

Informační systém je velmi důležitý, pokud chceme sbírat, uchovávat a zpracovávat informace. Školy denně pracují s velkým množstvím informací, jako jsou data o studentech (například klasifikace, docházka atd.), proto je pro ně efektivnější využívat informační systém, který zajistí jejich rychlé zpracování a zobrazení.

Existuje velké množství společností, které nabízejí systémy pro školy. Mnoho z nich nabízí funkčnosti, které školy nevyužijí, ale musí za ně zaplatit. Ve druhé části implementace se budu zabývat vytvořením informačního systému, který bude obsahovat moduly jenž škola plánuje hojně využívat.

## Kapitola **1**

### **Cíl práce**

<span id="page-20-0"></span>Cílem mé bakalářské práce je vytvořit webový portál pro Základní a Mateřskou školu Josefův Důl, který bude pro školu užitečný a bude vyhovovat uživatelům. První část mé práce bude obsahovat analýzu stávajícího způsobu řešení a návrh nového, které bude lépe vyhovovat škole. Implementace je rozdělena do dvou částí, systém pro správu webových stránek a systém pro správu agendy školy.

Informační systém pro správu agendy školy bude podporovat tři druhy rolí. První je administrátor, který bude moci využívat všech modulů včetně systému pro úpravu webových stránek a přidávat nové uživatele do systému. Druhou rolí je učitel, který bude moci přidělovat známky studentům, posílat zprávy o nových akcích do účtů příslušných rodičů a další. Třetí rolí je samozřejmě rodič.

Důležitá část práce je testování implementovaného systému, které se bude skládat z několika částí. Nejdříve testování správné funkčnosti a dále testování přímo s uživateli na praktických úlohách, které jim budou zadány.

# Kapitola **2**

### **Rešerše**

<span id="page-22-0"></span>Než přejdu k vlastnímu návrhu, popíši v této kapitole řešení, které v tuto chvíli škola používá. V druhé části budu popisovat jednotlivá dostupná řešení na trhu, které mohou školy zakoupit.

#### <span id="page-22-1"></span>**2.1 Stávající řešení**

Již několik let má škola pronajatou webovou službu od firmy Webnode. Tato firma poskytuje aplikaci pro tvorbu vlastních stránek, hosting a doménu. Dále škola nepoužívá žádný informační systém, který by zajistil větší informovanost rodičů. Pokud by se škola rozhodla používat informační systém a zároveň si ponechat webovou službu Webnode, řešení by nebylo ucelené, protože tyto systémy nelze propojit pod jednu administraci.

Dalším velkým záporem je cena, za kterou si stránky pronajímají. Samozřejmě tato cena nemůže být srovnávána s klasickým hostingem, ale například může být srovnán diskový prostor pro web, který je v případě Webnodu omezený, oproti jiným firmám, které nabízejí neomezený prostor.

#### <span id="page-22-2"></span>**2.2 Řešení dostupná na trhu**

V této kapitole postupně popíši, jaká řešení nabízejí firmy na trhu, a to jak pro správu webových stránek, tak i pro správu agendy školy. V kapitole jsou jen vybraná řešení, která jsou obecně známá a často používána, nikoliv všechna dostupná řešení.

#### **2.2.1 Web snadno**

Tato firma nabízí vytvoření webových stránek snadno a rychle. Verze, kterou poskytují zdarma, nenabízí mnoho modulů, navíc se uživateli na jeho stránkách zobrazují reklamní banery. Oproti tomu jejich nejdražší verze obsahuje

#### 2. Rešerše

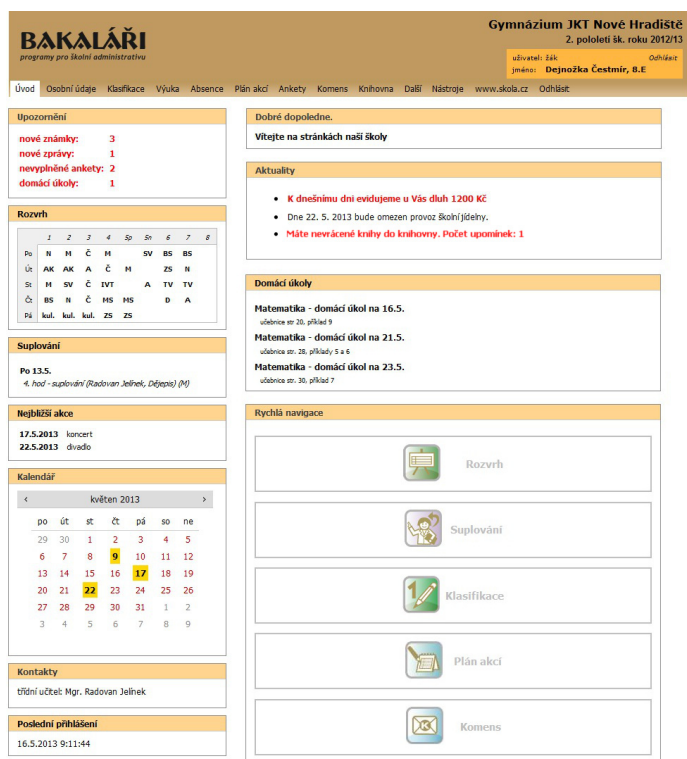

<span id="page-23-0"></span>Obrázek 2.1: Úvodní stránka pro rodiče v systému Bakaláři

velice mnoho funkcí, od velké škály možností editace vzhledu po tvorbu vlastního e-shopu. [\[1\]](#page-64-1)

#### **2.2.2 Web rychle**

Tato služba nabízí zdarma vytvoření vlastních webových stránek zábavnou a jednoduchou formou podobnou kreslení v Photoshopu. Prostor na disku je sice malý, ale výhodou je, že uživatel si může vytvořit originální vzhled, místo pouhé změny například barvy na již vytvořené šabloně. [\[2\]](#page-64-2)

#### **2.2.3 Bakaláři**

Nabízí program, který se stará o administrativu školy. Především evidenci žáků a zaměstnanců, dále internetovou žákovskou knížku, rozvrhy hodin, třídní knihu a další služby. Nedílnou součástí je přístup pro rodiče, který je upraven i pro mobilní zařízení. Na obrázku [2.1](#page-23-0) je vidět úvodní stránka pro rodiče. Tento systém je velice rozšířený. Každý rok je vydávána upgrade verze, která stojí přibližně 20% plné ceny. Jejich program se skládá ze 14 částí, které lze odděleně zakoupit a používat. Pro účely školy Josefův Důl by systém stál kolem 6000 Kč ročně. [\[3\]](#page-64-3)

| 凰<br><b>Administrace</b> | $\mathbb{C}$<br>Hodnocení                            | 團<br><b>Rozvrhy</b>  | <b>ି</b><br><b>Docházka</b> | <b>Třídní kniha</b>         | n<br>Výpůjčky   | Přijímačky           | $\Join$<br><b>Nastavení</b> | Komunikace           | $\bullet \bullet \blacksquare$<br>Další |
|--------------------------|------------------------------------------------------|----------------------|-----------------------------|-----------------------------|-----------------|----------------------|-----------------------------|----------------------|-----------------------------------------|
|                          | $\hat{\mathbf{a}}$ > Hodnocení > 2.A > Berousek Aleš |                      |                             |                             |                 |                      |                             |                      |                                         |
| 2.A                      | <b>Berousek Aleš</b>                                 | <b>Berousek Aleš</b> |                             |                             |                 |                      |                             |                      |                                         |
| 2.B                      | Hrubá Lenka                                          | Přehled prospěchu    |                             | <b>Pochvaly</b>             | <b>Poznámky</b> | Výstupní hodnocení   |                             | Slovní hodnocení     |                                         |
| SK <sub>1</sub>          | Koláčková Markéta                                    | A Předmět            | Hodnocení                   |                             |                 |                      | Průběžná                    | Vysvědčení           | Průměr                                  |
| SK <sub>2</sub>          | Nováček Petr                                         | Angličtina           |                             | $+ 1, 1, 2 - (80\%)$ , 2, 1 |                 |                      | $+2$                        |                      | 1.38                                    |
|                          | Novák Jan                                            | <b>Biologie</b>      | $+ 3.2.1 - (30\%)$          |                             |                 | $\ddot{\phantom{0}}$ |                             | $\ddot{\phantom{1}}$ | 2.31                                    |
|                          | Polesný Ondřej                                       | Český jazyk          |                             | $+ 2.2.4.2.1.4+$            |                 | $\ddot{\phantom{0}}$ | $\overline{3}$              | $\ddot{\phantom{1}}$ | 2.50                                    |
|                          | Potměší Martin                                       | <b>Dějepis</b>       | $+ 1.2$                     |                             |                 | $\ddot{\phantom{0}}$ |                             | $\ddot{\phantom{0}}$ | 1.50                                    |
|                          | Rozsívalová Petra                                    | Matematika           |                             | $+ 5.4 + (70\%)$ , 3        |                 | $\ddot{\phantom{0}}$ |                             | $\ddot{\phantom{0}}$ | 4                                       |
|                          |                                                      | Tělocvik             | $+ 1.2$                     |                             |                 | $\ddot{\phantom{1}}$ |                             | $\ddot{\phantom{0}}$ | 1.50                                    |

<span id="page-24-1"></span>Obrázek 2.2: Zobrazení hodnocení žáka v systému Iškola

#### **2.2.4 Iškola**

Cenově dostupnější je systém od firmy Iškola. Opět nabízí mnoho modulů, které však není možné zakoupit odděleně. Cenu určuje počet aktivních studentů ve škole. Pro školu Josefův Důl by systém stál přibližně 4800 Kč ročně. Plusem je grafické provedení, které je zdařilejší než v systému Bakaláři. V modulech nechybí ani e-learningové prostředí, ve kterém lze vytvořit studijní materiály. S tímto modulem souvisí i další modul a to testy. Vyučující má možnost si vytvořit libovolný test a výsledky převést do žákovské knížky. Na obrázku [2.2](#page-24-1) je ukázka hodnocení žáka v tomto systému. [\[4\]](#page-64-4)

#### <span id="page-24-0"></span>**2.3 Zvolené řešení**

Pokud bych měla shrnout výše zmíněné produkty pro tvorbu webových stránek a jejich následnou správu, jsou tyto produkty dobrou volbou pro firmy, či jiné výdělečné společnosti. Nabízejí mnoho funkcí, i když se některé často nevyužívají. Pro malé školy se mohou produkty zdát cenově méně dostupné. Bohužel někdy školám nezbývá nic jiného, než investovat do těchto systémů. Řešení, které jsem zvolila je vytvořit vlastní jednodušší systém dle požadavků školy, který umožní správu stránek jednoduchou formou.

Druhé dvě výše popsané firmy, které nabízejí školní administrativu jsou velice propracované se spoustou funkcí a modulů. Opět je tu ale finanční stránka. Proto se ve druhé části mé práce budu zabývat vytvořením vlastního systému, který bude odpovídat požadavkům zadavatele a nahradí tyto velké systémy.

# Kapitola **3**

## **Analýza**

<span id="page-26-0"></span>Kapitola popisuje analytickou část bakalářské práce. V business proces modelu jsou popsány procesy, které probíhají ve škole. Doménový model obsahuje entity, které vytvářejí pohled na modelovaný systém. Dále je v kapitole popsán model požadavků popisující požadavky, které jsou na systém kladeny. Je rozdělen na dvě části: funkční a nefunkční požadavky.

#### <span id="page-26-1"></span>**3.1 Business process model**

V této kapitole jsou popsány procesy, které ve škole probíhají a které budou implementovány v informačním systému.

#### **3.1.1 Zápis známky**

Proces začíná opravením testů, které žáci napíší. Poté žák, který psal test, předá vyučujícímu žákovskou knížku, do které mu bude zapsána výsledná známka z testu. Tento proces je popsán na obr. [3.1.](#page-27-0)

#### **3.1.2 Informace pro rodiče**

Proces na obrázku [3.2,](#page-27-1) který ve škole probíhá, je předávání informací rodičům. Ředitel napíše zprávu a předá ji žákům, jejichž rodičům je určena. Někteří žáci zprávu nepředají z důvodu ztráty či zapomenutí.

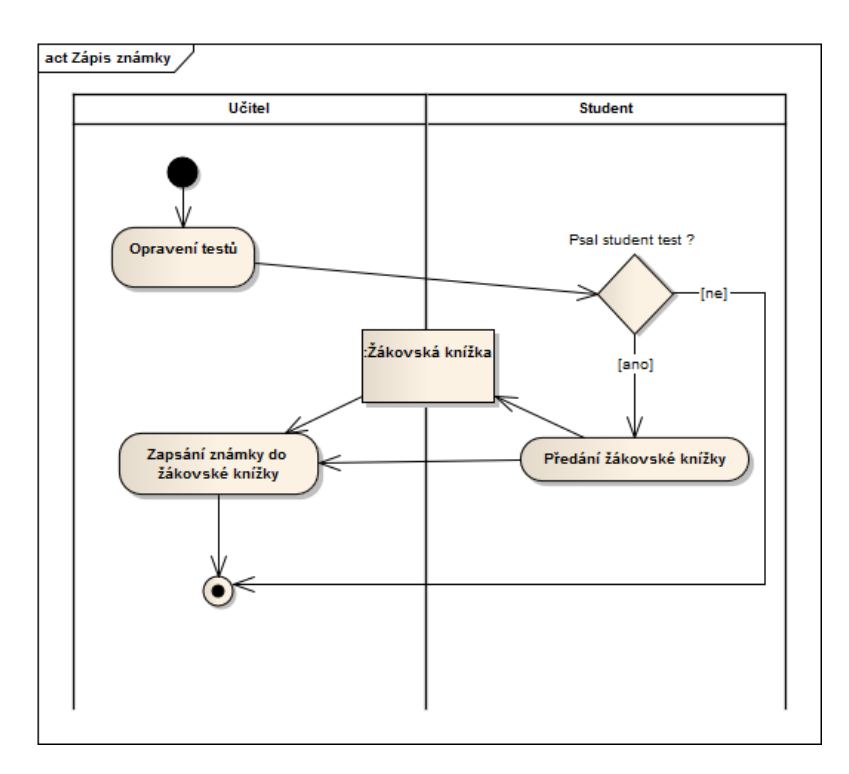

<span id="page-27-0"></span>Obrázek 3.1: Zápis známek

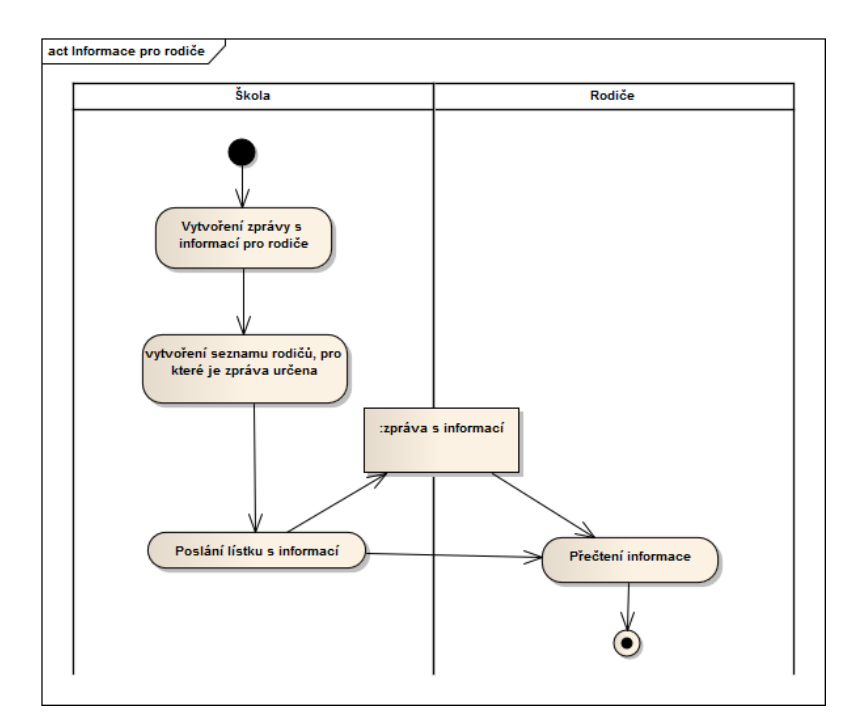

<span id="page-27-1"></span>Obrázek 3.2: Informace pro rodiče

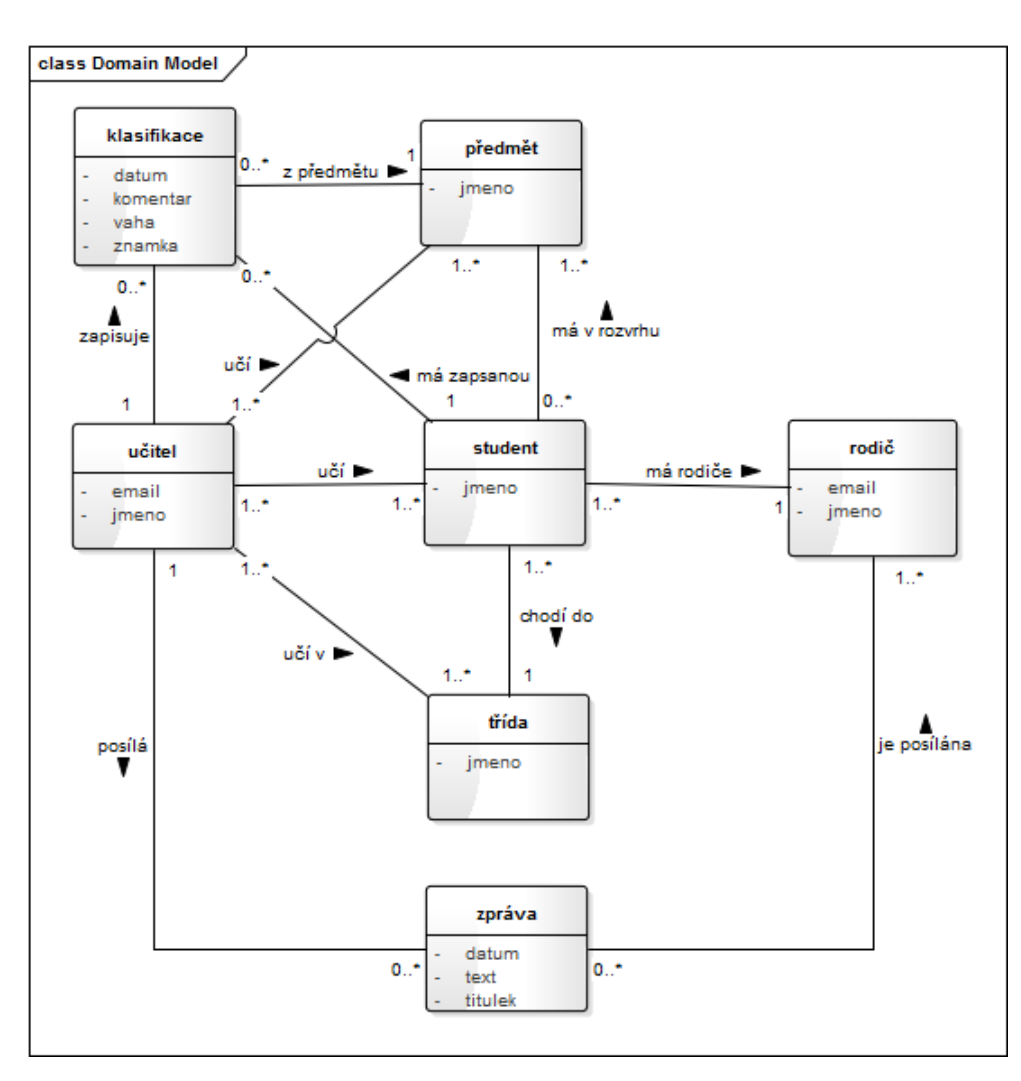

<span id="page-28-1"></span>Obrázek 3.3: Doménový model

#### <span id="page-28-0"></span>**3.2 Doménový model**

Tato kapitola popisuje doménový model, který obsahuje třídy s atributy a vazbami mezi sebou. Celkem zobrazuje sedm tříd (entit), které jsou základními prvky pro tvorbu funkčních požadavků. Model je popsán na obr. [3.3.](#page-28-1) V následujících podkapitolách budou popsány důležité třídy.

#### **3.2.1 Učitel**

Jedná se o objekt, který reprezentuje konkrétního vyučujícího ve škole.

<span id="page-29-0"></span>Tabulka 3.1: Učitel

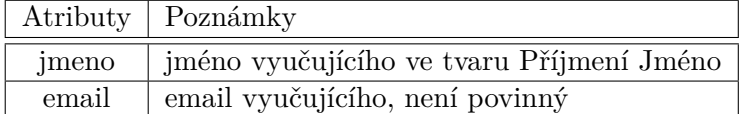

#### **3.2.2 Klasifikace**

Jedna konkrétní známka udělená jednomu studentovi.

<span id="page-29-1"></span>Tabulka 3.2: Klasifikace

|          | Atributy   Poznámky                               |
|----------|---------------------------------------------------|
| datum    | datum, kdy byla známka vytvořena                  |
| komentar | text, který popisuje z čeho je daná známka        |
| vaha     | číslo určující důležitost známky                  |
| znamka   | číslo od 1 do 5, případně N - nepsal, A - absence |

#### **3.2.3 Student**

Objekt typu student, který reprezentuje jednoho studenta ve škole.

<span id="page-29-2"></span>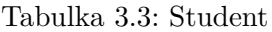

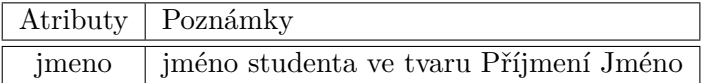

#### **3.2.4 Zpráva**

Jedná se o objekt, který reprezentuje konkrétní zprávu pro rodiče.

<span id="page-29-3"></span>Tabulka 3.4: Zpráva

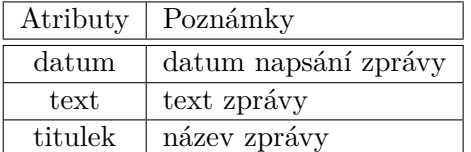

#### **3.2.5 Rodič**

Jeden konkrétní rodič, který má ve škole své dítě, nebo děti.

<span id="page-29-4"></span>Tabulka 3.5: Rodič

|       | Atributy   Poznámky                  |
|-------|--------------------------------------|
|       | email email rodiče                   |
| imeno | jméno rodiče ve tvaru Příjmení Jméno |

#### <span id="page-30-0"></span>**3.3 Model požadavků**

V této kapitole jsou popsány požadavky, které jsou na aplikaci kladeny. Rozdělují se na funkční a nefunkční.

#### **3.3.1 Funkční požadavky**

#### **3.3.1.1 F1 - Správa studentů**

Systém umožní uchovat informace o všech studentech ve škole. Evidovány budou tyto informace:

- 1. jméno a příjmení
- 2. třída
- 3. seznam předmětů
- 4. rodič
- 5. klasifikace

#### **3.3.1.2 F2 - Správa rodičů**

Po vytvoření studenta, bude nabídnuta možnost přiřadit mu rodiče. Po vytvoření rodiče se vygeneruje login a heslo pro daného rodiče. Součástí každého účtu bude změna osobních údajů a hesla. Evidovány budou tyto informace:

- 1. jméno a příjmení
- 2. seznam dětí

#### **3.3.1.3 F3 - Správa učitelů**

Systém umožní vytvořit, smazat nebo upravit učitele. Každému učiteli bude možné přiřadit úvazky. Úvazek se skládá z jednoho vybraného předmětu a jedné vybrané třídy, ve které bude daný předmět vyučovat.

#### **3.3.1.4 F4 - Správa předmětů a tříd**

Administrace tříd spočívá ve vytvoření, úpravě či smazání předmětů a tříd. Po vytvoření třídy, bude možné přiřadit všem studentům dané třídy předměty, které mají v rámci třídy společné. V rámci jednoho studenta bude možné rozvrh upravit individuálně dle požadavků.

#### **3.3.1.5 F5 - Správa aktualit**

Administrátor bude mít možnost přidávat aktuality, které se zobrazí na webových stránkách. Zároveň také učitelé budou mít možnost vytvářet aktuality, které se však zobrazí pouze rodičům v jejich rozhraní. Učitel napíše aktualitu a vybere třídu, pro kterou je aktualita určena. Evidovány budou tyto informace:

- 1. titulek
- 2. datum
- 3. text
- 4. třída

#### **3.3.1.6 F6 - Správa webových stránek**

Administrátor bude mít možnost ovlivnit vzhled stránek a to přidáním či odebráním položek v menu, nebo jejich uspořádání. Ke každému menu bude možné napsat libovolný obsah, který bude opět zobrazen na webových stránkách.

#### **3.3.1.7 F7 - Správa klasifikace**

Odebrat či přidat známky bude možné hromadně nebo jednotlivě. Hromadné mazání bude probíhat v administrátorském účtu, kde administrátor vybere třídu v níž se mají smazat všechny známky ze všech předmětů. Jednotlivé mazání provádí učitelé ve svých účtech. Přidávat známky budou moci učitelé na základě třídy a předmětu, které si sami zvolí. Systém zobrazí seznam studentů a známky se uloží jen těm studentům, u kterých byly vyplněny. Evidovány budou tyto informace:

- 1. známka
- 2. váha
- 3. komentář
- 4. datum
- 5. předmět
- 6. student

#### **3.3.2 Nefunkční požadavky**

#### **3.3.2.1 F1 - Budoucí rozšiřitelnost**

Pro informační systém bude vhodně zvolena architektura a návrh tak, aby ho bylo možné rozšířit o nové moduly dle požadavků.

#### **3.3.2.2 F2 - Přístup přes webové rozhraní**

Informační systém bude přístupný přes webové rozhraní. Nepřihlášení uživatelé budou mít přístup k webovým stránkám. Přihlášení uživatelé budou mít navíc přístup do informačního systému školy.

#### <span id="page-32-0"></span>**3.4 Model případů užití**

V této kapitole jsou popsány modely případů užití pro systém. Nejedná se o popis všech případů užití, ale jen o vybrané případy, které jsou zajímavé.

#### **3.4.1 Vytvoření úvazku**

Umožňuje přidat úvazek učiteli, který bude vyučovat daný předmět v dané třídě.

- 1. Administrátor se rozhodne přiřadit některému z vyučujících úvazek. V systému klikne na položku učitelé.
- 2. Systém mu zobrazí seznam všech vyučujících ve škole.
- 3. Administrátor vybere vyučujícího, kterému chce úvazek přidat.
- 4. Systém mu zobrazí všechny úvazky, které již učitel má.
- 5. Administrátor vybere třídu a předmět, který bude daný učitel vyučovat a svoji volbu potvrdí.
- 6. Systém volbu uloží a učitel v tuto chvíli bude moci přidávat známky z daného předmětu dané třídě.

#### **3.4.2 Hromadné přiřazení předmětů studentům**

Umožňuje přiřadit hromadně předměty studentům v dané třídě.

- 1. Administrátor se rozhodne přiřadit všem studentům v jedné třídě stejné předměty a klikne na položku třídy.
- 2. Systém zobrazí seznam všech tříd.
- 3. Administrátor vybere třídu, které chce předměty přiřadit.
- 4. Systém mu zobrazí seznam všech předmětů, které se ve škole vyučují.
- 5. Administrátor vybere všechny předměty, které chce, aby se v dané třídě vyučovaly, a svoji volbu potvrdí.
- 6. Systém všem studentům v dané třídě smaže již vybrané předměty a uloží všechny, které administrátor označil.

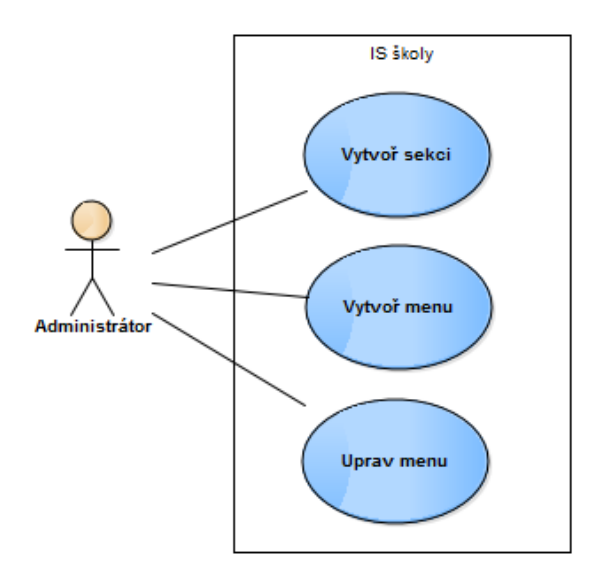

<span id="page-33-0"></span>Obrázek 3.4: Vytvoření obsahu v menu

#### **3.4.3 Vytvoření obsahu v menu**

Umožňuje vytvořit na webových stránkách novou stránku s obsahem.

- 1. Administrátor se rozhodne vytvořit novou stránku.
- 2. Jestliže není sekce, ve které chce mít administrátor zařazenou stránku, v systému evidována, pak se spustí případ užití "Vlož novou sekci". Jestliže není menu, ve které chce mít administrátor zařazenou stránku, v systému evidována, pak se spustí případ užití "vlož nové menu".
- 3. Administrátor vybere sekci a v ní menu, ve kterém chce vytvořit nový obsah.
- 4. Systém zobrazí textové pole, jehož obsah je viditelný na webových stránkách.
- 5. Administrátor vyplní textové pole a svoji volbu potvrdí.
- 6. Systém obsah uloží na webové stránky pod danou sekcí a menu.

## Kapitola **4**

### **Realizace**

<span id="page-34-0"></span>Kapitola se zabývá popisem implementace webového portálu. V úvodu jsou zmíněny vývojové nástroje, které byly použity při tvorbě práce. Implementace je rozdělena do dvou částí: správa webových stránek a správa agendy školy.

#### <span id="page-34-1"></span>**4.1 Použité technologie**

Kapitola obsahuje seznam všech použitých vývojových nástrojů. Důležitým faktorem při výběru nástrojů byla jejich popularita a neustálý vývoj.

#### **4.1.1 HTML**

HTML (HyperText Markup Language) je značkovací jazyk, který slouží k tvorbě webových stránek. HTML používá množinu značek (tagů) a společně s nimi i atributy, které určují jejich vlastnosti. Mezi tagy je umístěn element, který může být párový nebo nepárový. V minulých letech sloužil jazyk HTML pro stylování stránek, nicméně dnes se již využívá CSS. Poslední verze HTML je HTML 5.[\[5\]](#page-64-5)

#### **4.1.2 CSS**

CSS (Cascading Style Sheets) slouží k popisu způsobu zobrazení kódu napsaného v HTML. Prostřednictvím jednoho stylu lze ovlivnit vzhled celé webové stránky. CSS zcela nahrazuje prvek <font> a zavádí prvek <style>. Pomocí CSS lze definovat barvu, velikost a tučnost textu, barvu pozadí stránky, rámečky atd. CSS obsahuje tzv. selektory jako například: body (styly platí pro všechny výskyty elementu body), .trida (pro elementy, které mají nastavenou class=""), #id (pro elementy, které mají nastaveno id="") a další. Nejnovější verze je CSS 3. [\[6\]](#page-64-6)

#### **4.1.3 Bootstrap**

Bootstrap je framework umožňující snadnější vytváření moderních webových stránek, který je zcela zdarma. Bootstrap obsahuje již předpřipravené css styly, které stačí jen vložit do HTML kódu. Od verze 2.0 je podporováno přizpůsobení rozložení stránky dle velikosti okna. V css jsou deklarované třídy, ikony, tlačítka, tabulky, menu a další.[\[7\]](#page-64-7) Adresářová struktura je následující:

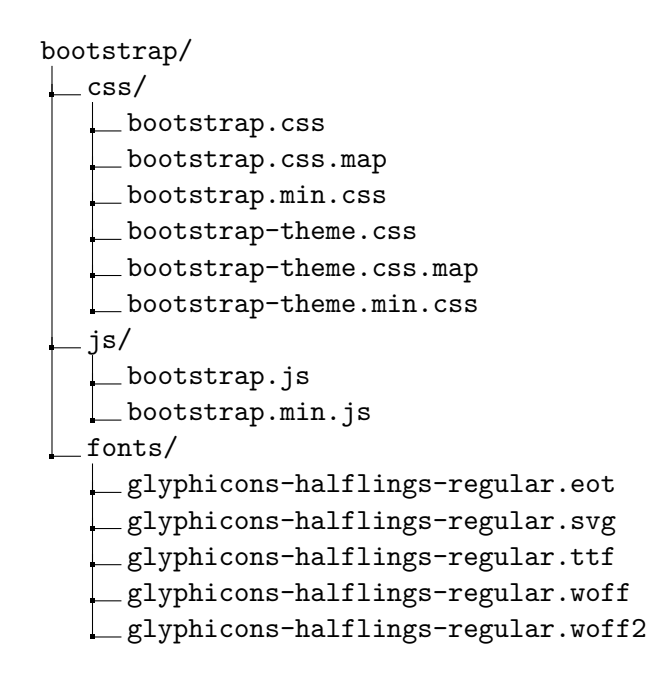

#### **4.1.4 PHP**

PHP:Hypertext Preprocessor (původně Personal Home Page) je skriptovací programovací jazyk, který pracuje na straně serveru. PHP generuje výstup, který na rozdíl od HTML, CSS nebo Javascriptu není možné zobrazit ve zdrojovém kódu prohlížeče. PHP podporuje přístup k databázovým systémům např. MySQL, který je v této práci využíván. Poslední verze je PHP 5.6.4, která obsahuje nově například funkci password\_hash (původně crypt). Skript je uzavřen pomocí syntaxe <?php ?>. Řetězce jsou uzavírány do apostrofů nebo uvozovek. Oproti například CSS se typ proměnné definuje podle jejího obsahu. [\[8\]](#page-64-8)

#### **4.1.5 MG2**

MG2 (MiniGal2) je aplikace, která umožňuje spravovat galerii obrázků. MG2 umožňuje instalaci mnoha jazykových balíčků včetně češtiny. V administraci je možnost, kromě základních funkcionalit, vytvářet zaheslované adresáře, psát
komentáře k obrázkům a další. [\[9\]](#page-64-0)

# **4.1.6 MySQL**

MySQL je relační databázový systém, který vlastní společnost Oracle. Práce s databází probíhá pomocí dotazovacího jazyka SQL. Ke správě MySQL slouží například PHPMyAdmin, nebo Adminer. Databáze obsahuje tabulky, ve kterých jsou sloupce a řádky. Sloupce určují datový typ záznamů v řádku. Pro vytvoření tabulky slouží příkaz CREATE TABLE, pro ukládání dat do tabulky se používá příkaz INSERT. Existuje mnoho formátů uložiště dat, mezi nejznámější patří MyISAM nebo InnoDB (podpora cizích klíčů). [\[10\]](#page-64-1)

## **4.1.7 TinyMCE**

TinyMCE je WYSIWYG editor psaný v jazyce Javascript, který umožňuje vkládat obsah. WYSIWYG znamená "What you see is what you get", v překladu "co vidíš to dostaneš". Pomocí TinyMCE je text v editoru téměř vzhledově stejný, jako výsledný text na stránkách. TinyMCE umožňuje editovat text, vkládat tabulky, obrázky, soubory a další. Do editoru je možnost nainstalovat MoxieManager (placený), který spravuje obrázky a soubory. Nejnovější verze je TinyMCE 4.1.9. [\[11\]](#page-64-2)

## **4.1.8 Javascript**

Javascript je interpretovaný (nemusí se kompilovat), objektový a case sensitive programovací jazyk, který se odesílá na stranu klienta (prohlížeče), kde je vykonáván. Je viditelný ve zdrojovém kódu stránky, funguje pouze v prohlížeči a to za předpokladu, že ho má uživatel povolen. Kód je psán mezi tagy  $\langle \text{script} \rangle \langle \text{script} \rangle$ . Javascript nepodporuje práci se soubory, kromě cookies. [\[12\]](#page-65-0)

# **4.2 Databázový model**

Kapitola popisuje databázový model webového portálu. Model je rozdělen na 2 části: pro správu webových stránek a pro správu agendy školy.

#### **4.2.1 Databázový model pro správu webových stránek**

Model pro správu webových stránek na obrázku [4.1](#page-38-0) obsahuje dvě entity section a menu.

#### **4.2.1.1 Tabulka section**

Entita sekce uchovává informace o jednotlivých sekcích, které se nacházejí na webových stránkách v hlavním menu.

- 1. section\_id identifikátor sekce
- 2. section\_name název sekce
- 3. section\_content obsah sekce
- 4. section\_order číslo, které určuje, v jakém pořadí bude sekce viditelná na webových stránkách

#### **4.2.1.2 Tabulka menu**

Entita menu uchovává informace o jednotlivých menu, které se nacházejí na webových stránkách v jednotlivých sekcích.

- 1. menu\_id identifikátor menu
- 2. menu\_name název menu
- 3. section\_id identifikátor sekce (cizí klíč)
- 4. menu\_content obsah menu
- 5. menu\_order číslo, které určuje, v jakém pořadí bude menu viditelné na webových stránkách

#### **4.2.2 Databázový model pro správu agendy školy**

Model pro správu agendy školy je na obrázku [4.2](#page-39-0) a [4.3.](#page-40-0)

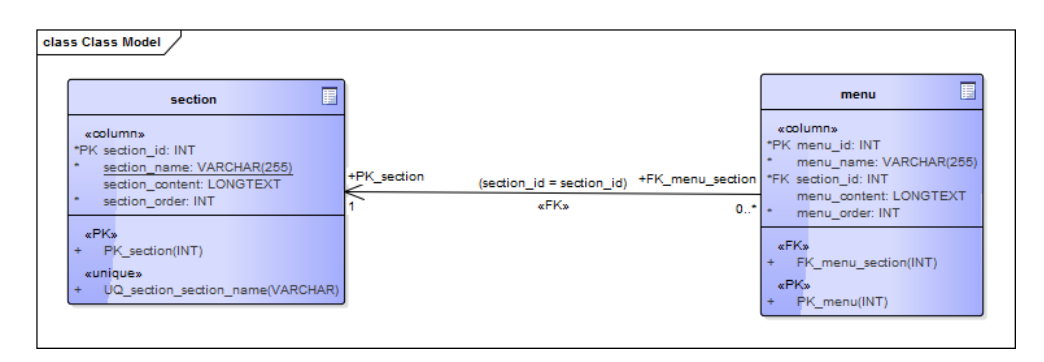

<span id="page-38-0"></span>Obrázek 4.1: Databázový model pro správu webových stránek

#### **4.2.2.1 Tabulka users**

Entita users uchovává hesla a loginy všech uživatelů.

- 1. user\_id identifikátor uživatele
- 2. login přihlašovací jméno uživatele
- 3. passw hash uživatelského hesla
- 4. salt sůl uživatelského hesla
- 5. user\_role role uživatele

#### **4.2.2.2 Tabulka class**

Entita class uchovává informace o všech třídách ve škole.

- 1. class\_id identifikátor třídy
- 2. class\_name název třídy

#### **4.2.2.3 Tabulka teacher**

Entita teacher uchovává informace o vyučujících ve škole.

- 1. teacher\_id identifikátor vyučujícího
- 2. teacher\_name jméno a příjmení vyučujícího
- 3. teacher\_email email vyučujícího
- 4. user\_id identifikátor uživatele (cizí klíč)

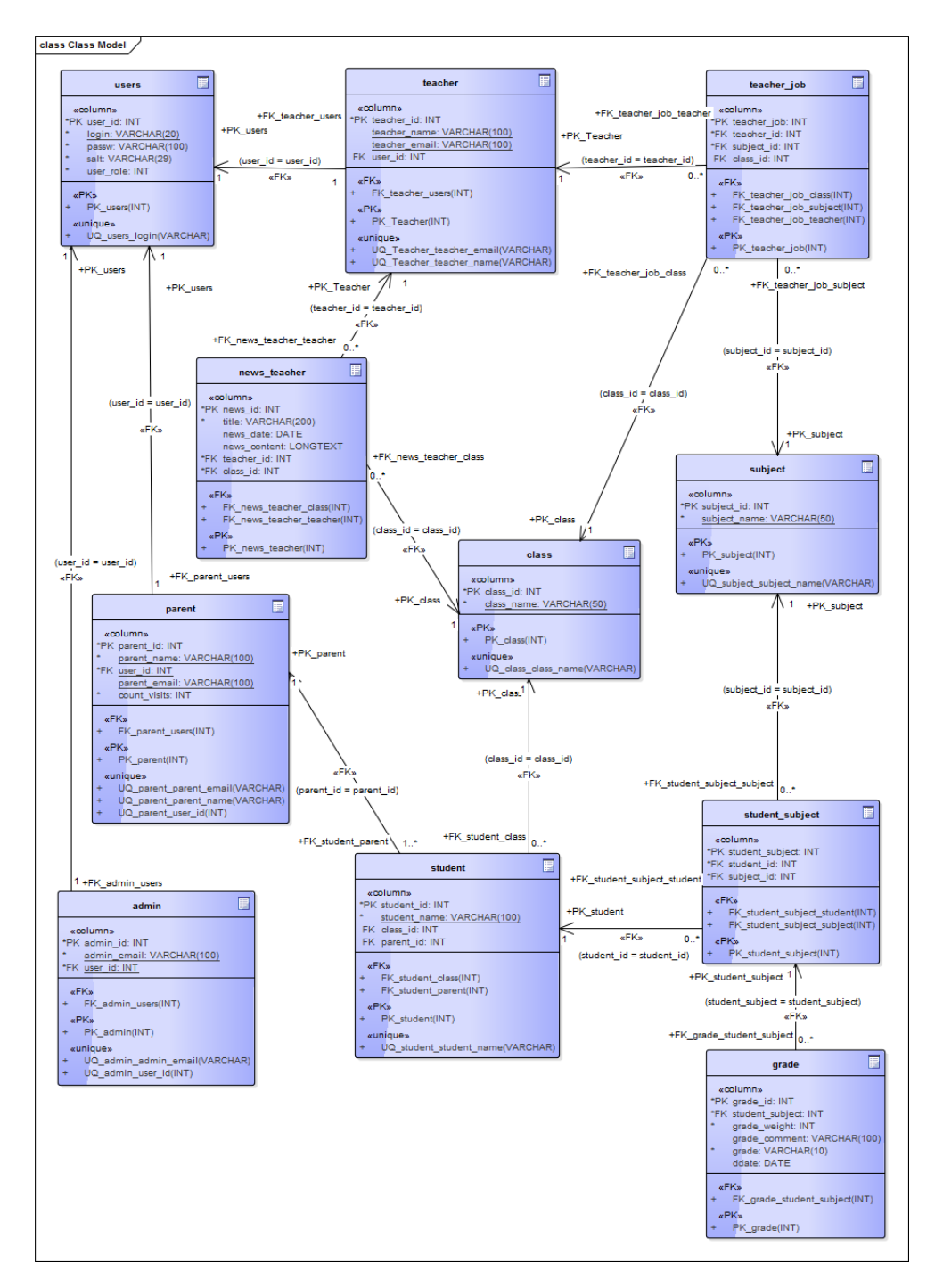

<span id="page-39-0"></span>Obrázek 4.2: Databázový model pro správu agendy školy

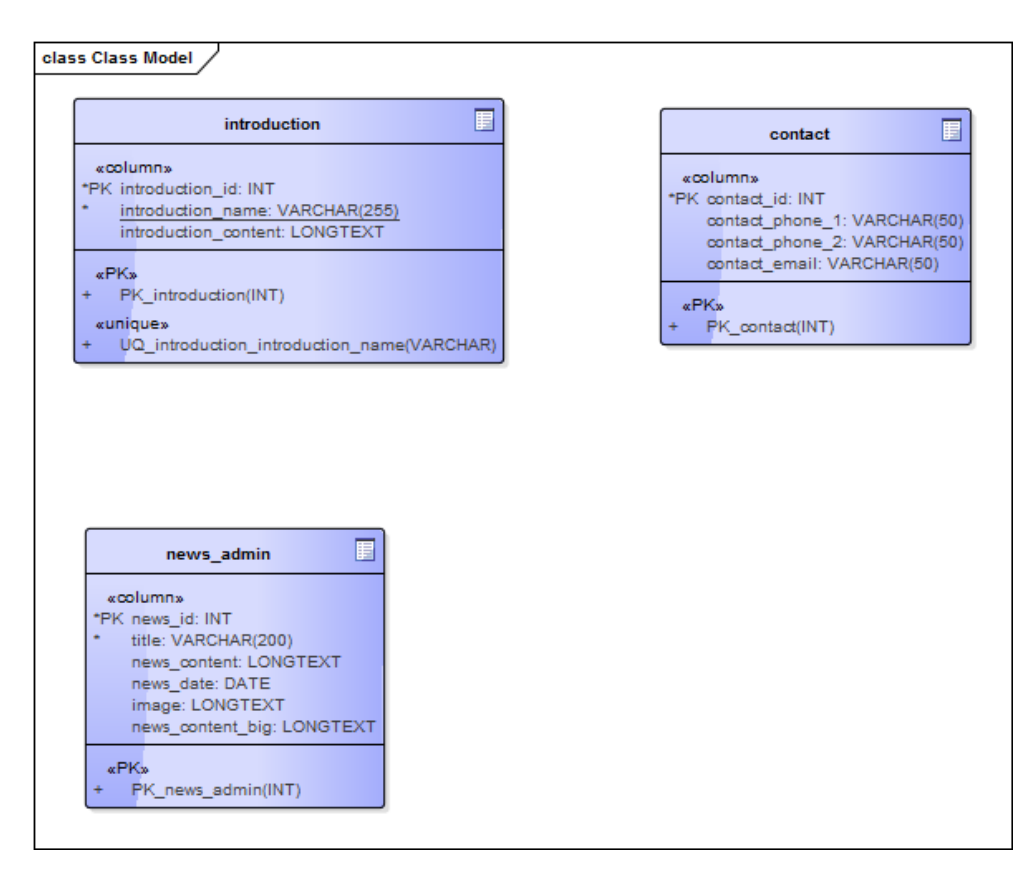

<span id="page-40-0"></span>Obrázek 4.3: Databázový model pro správu agendy školy

#### **4.2.2.4 Tabulka parent**

Entita rodič uchovává informace o rodičích studentů.

- 1. parent\_id identifikátor rodiče
- 2. parent\_name jméno a příjmení rodiče
- 3. user\_id identifikátor uživatele (cizí klíč)
- 4. parent\_email email rodiče
- 5. count\_visits počet přihlášení rodiče do svého účtu

#### **4.2.2.5 Tabulka student**

Entita student uchovává informace o studentech ve škole.

- 1. student\_id identifikátor studenta
- 2. student\_name jméno a příjmení studenta
- 3. class\_id identifikátor třídy (cizí klíč)
- 4. parent\_id identifikátor rodiče (cizí klíč)

#### **4.2.2.6 Tabulka subject**

Entita subject uchovává informace o předmětech, které se ve škole vyučují.

- 1. subject\_id identifikátor předmětu
- 2. subject\_name název předmětu

#### **4.2.2.7 Tabulka teacher\_job**

Entita teacher job uchovává informace o úvazcích, které vyučující mají.

- 1. teacher\_job identifikátor úvazku vyučujícího
- 2. teacher\_id identifikátor vyučujícího (cizí klíč)
- 3. subject\_id identifikátor předmětu (cizí klíč)
- 4. class\_id identifikátor třídy (cizí klíč)

#### **4.2.2.8 Tabulka news\_teacher**

Entita news\_teacher uchovává informace o aktualitách, které posílají vyučující rodičům.

- 1. news\_id identifikátor aktuality
- 2. title název aktuality
- 3. news\_date datum vzniku aktuality
- 4. news\_content obsah aktuality
- 5. teacher\_id identifikátor vyučujícího (cizí klíč)
- 6. class\_id identifikátor třídy (cizí klíč)

#### **4.2.2.9 Tabulka student\_subject**

Entita student\_subject uchovává informace o předmětech, které má student zapsané v rozvrhu.

- 1. student\_subject identifikátor student\_subject
- 2. student\_id identifikátor studenta (cizí klíč)
- 3. subject\_id identifikátor předmětu (cizí klíč)

#### **4.2.2.10 Tabulka admin**

Entita admin uchovává informace o administrátorovi.

- 1. admin\_id identifikátor administrátora
- 2. admin\_email email administrátora
- 3. user\_id identifikátor uživatele (cizí klíč)

#### **4.2.2.11 Tabulka grade**

Entita grade uchovává informace o známkách.

- 1. grade\_id identifikátor známky
- 2. student\_subject identifikátor student\_subject (cizí klíč)
- 3. grade\_weight váha známky
- 4. grade\_comment komentář ke známce
- 5. grade známka
- 6. ddate datum udělení známky

#### **4.2.2.12 Tabulka introduction**

Entita introduction uchovává informace o obsahu úvodní stránky.

- 1. introduction\_id identifikátor úvodní stránky
- 2. introduction\_name název úvodní stránky
- 3. introduction\_content obsah úvodní stránky

#### **4.2.2.13 Tabulka news\_admin**

Entita news\_admin uchovává informace o aktualitách, které přidává administrátor na webové stránky.

- 1. news\_id identifikátor aktuality
- 2. title název aktuality
- 3. news\_content úvodní text k aktualitě
- 4. news\_date datum přidání aktuality
- 5. image obrázek, který se bude zobrazovat u aktuality
- 6. news\_content\_big obsah aktuality

#### **4.2.2.14 Tabulka contact**

Entita contact uchovává informace o kontaktech na školu, které jsou zobrazeny na webových stránkách.

- 1. contact\_id identifikátor kontaktu
- 2. contact\_phone\_1 první telefon do školy
- 3. contact\_phone\_2 druhý telefon do školy
- 4. contact\_email email školy

| zsjosefuvdul.cz/                  |
|-----------------------------------|
| bootstrap-3.3.2-dist/             |
| classes/                          |
| BusinessLayer/                    |
| DAO/                              |
| .*DAO.php                         |
|                                   |
| DTO/                              |
| filemanager/                      |
| gallery/                          |
| img_news/                         |
| include/                          |
| $\lfloor$ images/                 |
| is/                               |
| insclude/                         |
| $\mathrel{\sqsubseteq}$ password/ |
| $\Box$ upload_tmp_csv/            |
| .js/                              |
| source/                           |
| thumbs/                           |
| tinymce/                          |
|                                   |

<span id="page-44-0"></span>Obrázek 4.4: Adresářová struktura

# **4.3 Implementace**

Kapitola popisuje adresářovou strukturu zdrojových souborů. Webový portál se skládá ze tří vrstev: datová, prezentační a business.

#### **4.3.1 Popis adresářové struktury**

Na obrázku [4.4](#page-44-0) je ukázána adresářová struktura portálu. U externě převzatých modulů a nástrojů, například TinyMCE, Bootstrap, filemanager a MG2 (adresář galerie) nebudu podrobně popisovat adresářovou strukturu, protože jsem tyto systémy neimplementovala a jejich struktura je rozsáhlá.

- 1. bootstrap-3.3.2-dist framework, který umožňuje vytvářet moderní design weobvých stránek.
- 2. classes obsahuje dvě vrstvy webového portálu, které budou podrobněji popsány v další kapitole.
- 3. filemanager [\[13\]](#page-65-1) modul, který slouží pro správu souborů v nástroji TinyMCE.
- 4. gallery aplikace MG2, která umožňuje spravovat galerii.
- 5. img\_news adresář obsahuje obrázky, které jsou zobrazeny vedle aktualit na hlavní stránce.
- 6. include adresář obsahuje obrázky, které jsou staticky použity na webových stránkách a php soubory jako například konfigurační soubor, soubor s funkcemi a soubory content, menu, right\_panel, které slouží pro webovou prezentaci běžným návštěvníkům.
- 7. is adresář is slouží pro správu agendy školy. Obsahuje adresář include (menu pro administrátora, rodiče, učitele a příručky), password (soubory txt, kde jsou uloženy přihlašovací údaje), upload\_tmp\_csv (adresář pro upload souborů) a soubory php.
- 8. js adresář obsahuje soubory s javascriptovým kódem, například filtrování dat a deklaraci TinyMCE.
- 9. source do tohoto adresáře si modul filemanager ukládá obrázky, které uživatel nahraje.
- 10. thumbs tento adresář je využíván modulem filemanager a obsahuje zmenšené obrázky.
- 11. tinymce adresář pro nástroj TinyMCE.

#### **4.3.2 Třída factory**

Úkolem třídy factory je vytváření a správa instancí datové a business vrstvy nad celým procesem. V ukázce zdrojového kódu [4.1,](#page-45-0) je demonstrováno vytvoření instance datové a business vrstvy.

Metoda getConnection() v ukázce zdrojového kódu [4.2](#page-46-0) vytváří připojení k databázovému úložišti a vrací instanci připojení, kterou využije datová vrstva. V destruktoru se spojení (pokud bylo vytvořeno) ukončí.

```
// d a t ov a v r s t v a
function BuildInstanceStudent(){
   return new StudentDAOimpl( $this →instance);
}
// b u s i n e s s v r s t v a
public function BuildStudent(){
   return new StudentManager ( $this −>instance );
}
```
Zdrojový kód 4.1: Třída factory - ukázka vytvoření instancí

```
public function __construct ($server,$name,$pw,$dbname){
     $ this \rightarrow my \text{sgli} = \textbf{null};}
public function __destruct ( ) {
     \mathbf{if} ( \mathbf{\$ this \rightarrow \$mysqli} ) {
            $ this \rightarrow mysqli \rightarrow close(;
     }
}
public function getConnection(){
     \mathbf{if} (! \mathbf{f} this \rightarrowmysqli) {
            $ this \rightarrow my \text{sgli} = \text{new} \text{ my} \text{sgli} (\text{ } $this \rightarrow \text{server} ,$ this \rightarrowname, $ this \rightarrowpw, $ this \rightarrowdbname)
            or die ('MySQL
\sqcup Error!');
            if ($this \rightarrow mysqli \rightarrow connect error) {
                die ( 'Connect<sub>□</sub>Error ');
            }
            $ this \rightarrow mysqli \rightarrow set \; character ( " utf8" ) ;}
     return $this \rightarrowmysqli;
}
```
Zdrojový kód 4.2: Třída factory - ukázka připojení k databázi.

# **4.3.3 Vrstvy webového portálu**

# **4.3.3.1 Datová vrtsva**

Datová vrstva se nachází v adresáři classes/DAO (data access object). Soubory jsou pojmenované podle vzoru \*DAO a \*DAOimpl. Datová vrstva získává data z business vrstvy a výsledky vrací opět business vrstvě v podobě objektů. V ukázkovém kódu [4.3](#page-46-1) je vidět základní struktura souboru v datové vrstvě.

```
c l a s s StudentDAOimpl implements StudentDAO{
   public function construct ($factoryInstance){
        $ this \rightarrowfactoryInstance = $factorsInstance;}
   public function GetStudentsDAO ( ) {
        \gamma = \frac{1}{2} sthis \rightarrowfactoryInstance \rightarrowgetConnection ();
   }
}
```
## Zdrojový kód 4.3: Struktura souboru v datové vrstvě.

#### **4.3.3.2 Business vrstva**

Business vrstva se nachází v adresáři classes a je jádrem celé aplikace. Vrstva získává data z prezentační a datové vrstvy a provádí s nimi výpočty. Výsledky předává prezentační a datové vrstvě. V ukázkovém kódu [4.4](#page-47-0) je vidět volání třídy factory.

```
public function construct ($factorsInstance) {
  $ this \rightarrowfactoryInstance = $factorsInstance;}
public function GetStudents ( ) {
  \deltadao = \deltathis \rightarrowfactoryInstance \rightarrowBuildInstanceStudent();
  students = $dao \rightarrow GetStudentsDAO ( );
  return $ students;}
```
Zdrojový kód 4.4: Ukázka business vrstvy.

## **4.3.3.3 Prezentační vrstva**

Prezentační vrstva, neboli vrstva uživatelského rozhraní, předává data business vrstvě a zpětně je od této vrstvy získává. Jejím úkolem je zobrazovat informace uživateli pomocí GUI. Prezentační vrstva je implementována v adresáři is/.

## **4.3.4 Ukázka**

## **4.3.4.1 Přidání nové třídy**

V ukázce kódu [4.5](#page-47-1) je část implementace prezentační vrstvy, kde se stisknutím tlačítka submit\_button\_new\_class zavolá třída InsertClass() v business vrstvě.

```
$classManager = $factory \rightarrow BuildClass();\textbf{if} (\textbf{isset} (\text{\$POST} 'submit_button_new_class ' |)) {
  \text{\$class_name = \$_POST['class_name'];
  $result = $classManager->InsertClass ($class_name);
  echo s result;
}
```
Zdrojový kód 4.5: Prezentační vrstva.

V ukázce kódu [4.6](#page-48-0) je zobrazena metoda InsertClass(), ve které je nejdříve ošetřen vstup \$class\_name pomocí vlastní funkce check\_input(). Dále je vytvořena instance třídy v datové vrstvě, pomocí níž je zavolána metoda GetClassByParamDAO() a při nulové hodnotě proměnné \$result také zavolána metoda InsertClassDAO().

```
class ClassManager{
 protected $factoryInstance;public function construct ($factoryInstance){
  $ this \rightarrowfactoryInstance = $factorsInstance;}
 public function InsertClass ($class_name) {
  \text{Sclass name} = \text{check input} (\text{Sclass name});
  if (empty ($\& class \quad name ))return 3;
  } e l s e {
    Cdao =$this \rightarrowfactoryInstance \rightarrowBuildInstanceClass();
     $ result = $Cdao \rightarrow GetClassByParamDAO ($class_name);\mathbf{if} (\result = NULL) {
        $ result = $Cdao \rightarrow InsertClass DAO ($class~name);return $ result:} else return 2;
  }
 }
}
```
Zdrojový kód 4.6: Business vrstva.

Prezentační a business vrstva volají třídu factory. Část této třídy je v ukázce kódu [4.7.](#page-48-1)

```
function BuildInstanceClass(){
  return new ClassDAOimpl( $this ->instance);
}
public function BuildClass(){
  return new ClassManager ( $this → instance );
}
```
Zdrojový kód 4.7: Factory

V ukázce kódu [4.8](#page-49-0) je část třídy ClassDAOimpl, která se nachází v datové vrstvě. Obsahuje metody GetClassByParamDAO() a InsertClassDAO(). Obě metody volají metodu getConnection(), jejíž implementace je v ukázce kódu [4.1.](#page-45-0) Metoda GetClassByParamDAO() pracuje s objektem CClass, který je implementován v adresáři DTO v souboru CClass.

```
class ClassDAOimpl implements ClassDAO{
 protected $factoryInstance;
 public function __construct ($factoryInstance){
   $ this \rightarrowfactoryInstance = $factorsInstance;}
 public function GetClassByParamDAO ( $param ) {
   \text{Im} \text{ysql} = \text{Sthis} \rightarrow \text{factoryInstance} \rightarrow \text{getConnection}();
   \mathbf{if} ( is _number (\mathbf{\$param} ) } {
    $stm t = $mys q l \rightarrow pre pare( "SELECT<sub>\mapsto</sub> FROM<sub>\mapsto</sub> class \cupWHERE\cup class \cup id \cup=\cup ?\cup; ");
    \text{\$stmt}\rightarrow \text{bind} param ( ' i ' , \text{\$param} );
   } e l s e {
     . . .
   }
   $stmt \rightarrow execute ();$ results = $stmt \rightarrow get\_result();
   \text{Sobj} = \textbf{null};
   if (\text{row} = \text{S} results \Rightarrow fetch assoc () ) {
    \text{Sobj} = \text{new} CClass ();
    \text{Sobj} \rightarrow \text{SetId}(\text{from} [class_id<sup>'</sup>];
    \text{Sobj} \rightarrow \text{SetName}(\text{from} | ' \text{class\_name} ' | );}
   $ results \rightarrow free ();return $obj;
 }
 public function InsertClassDAO ( $class_name ) {
   \text{Imysql} = \text{Sthis} \rightarrow \text{factoryInstance} \rightarrow \text{getConnection}();$stm t = $mys q l \rightarrow pre pare( "INSERT\BoxINTO\Box c l a s s \BoxVALUES\Box (NULL, ?) ");
   $stmt−>bind_param ( ' s ' , $class_name ) ;
   $ result = $stmt \rightarrow e \times e \text{cut}e ();
   return $ result;}
}
```
Zdrojový kód 4.8: Datová vrstva.

<span id="page-50-0"></span>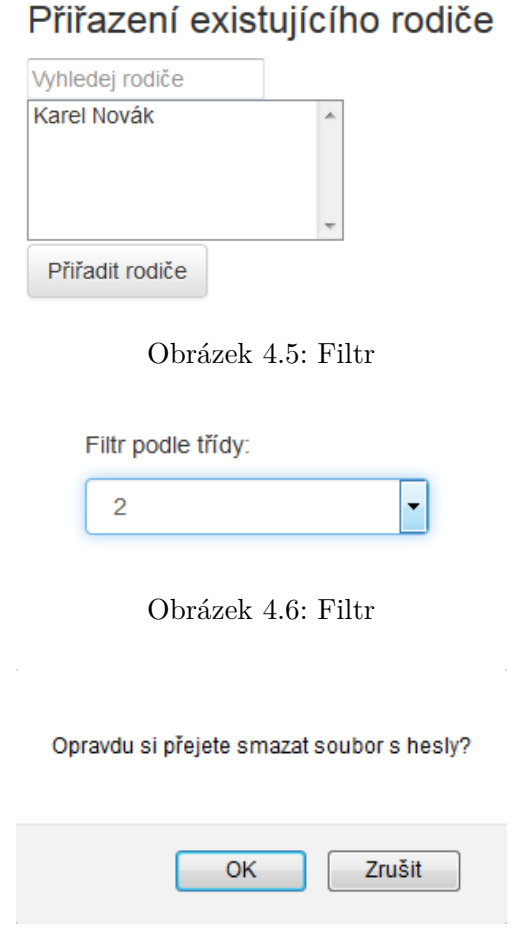

<span id="page-50-2"></span><span id="page-50-1"></span>Obrázek 4.7: Potvrzovací okno

Třída CClass uchovává informace o daném objektu a slouží pro přenos dat mezi vrstvami.

#### **4.3.5 Javascript**

V administraci je možné vytvořit studenta a přiřadit mu rodiče. V případě, že rodič nemá školní účet, je třeba založit nový. Pokud je však již registrovaný, stačí ho vybrat ze seznamu rodičů. K tomu slouží filtr [\[14\]](#page-65-2), který vyhledává v seznamu podle jména nebo příjmení. Ukázka filtru je na obrázku [4.5.](#page-50-0)

Dále je použit filtr, který filtruje dle selektorů [\[15\]](#page-65-3). V seznamu studentů je filtr podle třídy, do které student chodí. V seznamu menu je filtr podle sekce, do které menu patří. Ukázka filtru je na obrázku [4.6.](#page-50-1)

Při mazání důležitých položek je použito potvrzovací okno. Ukázka potvrzovacího okna je na obrázku [4.7.](#page-50-2)

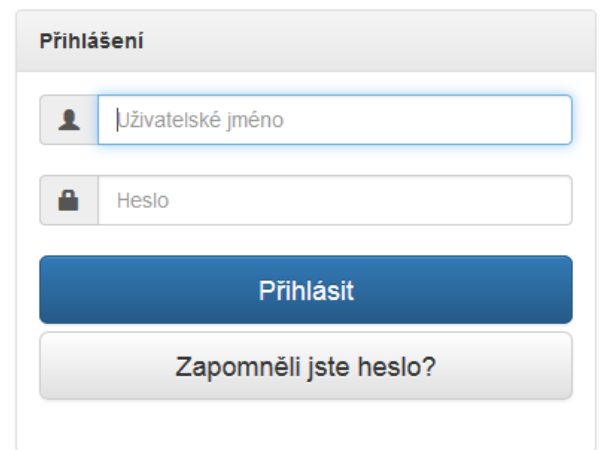

<span id="page-51-0"></span>Obrázek 4.8: Přihlašovací okno

# **4.4 Bezpečnost**

Přístup do systému školy je uživateli povolen pouze po přihlášení. Ukázka přihlašovacího okna je na obrázku [4.8.](#page-51-0) Administrátor vygeneruje heslo s loginem, které předá uživateli. Ověření probíhá pomocí funkce crypt. Hesla jsou v databázi uložena pomocí hash otisku. Funkci pro vytvoření hash otisku lze vidět v ukázce zrojového kódu [4.9.](#page-51-1) Pokud uživatel zapomene heslo, musí zadat svůj login a nové heslo mu bude posláno na email, který uvedl ve svém účtu. V případě, že email nemá, musí požádat administrátora o vygenerování nového hesla. Veškerá administrátorem vygenerovaná hesla se ukládají do souboru txt. Soubor slouží pouze jako dočasné úložiště hesel, která čekají na vytištění. Jakmile jsou hesla vytištěna, z důvodu bezpečnosti je nutné, aby byl soubor smazán.

```
function HashPassword ($password) {
    \text{\$base64 = 'ABCDEFGHJKLMNOPQRSTUVWXYZ}␣␣␣␣␣␣␣␣ abcde f ghi jklmn opq r s tu vwx yz 0 1 2 3 4 5 6 7 8 9 ' ;
    $salt = ' $2a$07$';for (\text{$}i = 0; \text{$}i < 22; \text{$}i + \text{)}{
        $salt = $base64 [rand(0, 61)];}
    \text{Shash} = \text{crypt}(\text{spassword}, \text{ Ssalt});return array( $hash, $salt);}
```
Zdrojový kód 4.9: Funkce pro vytvoření hash otisku.

Veškeré vstupy od uživatele do databáze jsou ošetřeny proti SQL injection útokům. Příklad tohoto ošetření je v ukázce zdrojového kódu [4.10.](#page-52-0)

```
public function DeleteUserDAO ($user id) {
   \gamma_{\text{mysq}} = \text{this} \rightarrow \text{factoryInstance} \rightarrow \text{getConnection} ();
   $stm t = $mysql \gt prepeat( 'DELETE<sub>L</sub>FROM<sub>L</sub> users<sub>L</sub>WHERE<sub>L</sub> user_id<sub>L</sub>=<sub>L</sub>?');
   \text{\$stmt}\rightarrow \text{bind} param ('i', \text{\$user} id);
   $ result = $stmt \rightarrow e \times e \text{cut}e ();
   return $ result;}
```
Zdrojový kód 4.10: SQL injection ochrana

V případě mazání dat v databázi je v některých případech použit příkaz DELETE CASCADE (při smazání studenta se smažou jeho známky, záznam o tom do jaké třídy chodí atd.). Zákaz kaskádového mazání je například u mazání třídy. Nelze smazat třídu, pokud se v ní nacházejí studenti atd. V případě, že by omylem administrátor klikl na tlačítko smazat třídu, smazalo by se mnoho dat v databázi, což by způsobilo velké škody. Dále jsou použity integritní omezení UNIQUE (zakázání duplicit) a NOT NULL (zákaz nulových dat).

# **4.5 Řešené problémy**

#### **4.5.1 Správce souborů v TinyMCE**

Pro editaci webových stránek byl použit editor TinyMCE. Problém ale byl, že editor neobsahoval správce souborů, nicméně tu byla možnost instalovat tohoto správce zvlášť, ten byl ovšem placený. Proto jsem musela hledat jiného správce souborů. Podařilo se mi nalézt modul Responsive filemanager, který podporoval novou verzi TinyMCE 4.

#### **4.5.2 Jeden účet pro rodiče s více studenty**

Důležitým požadavkem na systém byla možnost, aby rodiče, kteří mají ve škole více než jedno dítě, měli jen jeden účet, ve kterém by viděli známky všech svých dětí. Proto byl systém navrhnut tak, aby při přidání studenta, jehož rodič má již založený účet, nebyla možnost tomuto rodiči opět založit účet, ale aby byl vybrán ze seznamu stávajících. Zároveň při smazání studenta, se musí ověřovat, jestli tento rodič nemá odkaz na další dítě. Tudíž by se nesmazal jeho účet, ale pouze student, který byl označen.

# **4.5.3 Uploadování**

V rámci urychlení vkládání dat, byl implementován uploader. Uploadovat lze studenty a předměty. Uploadovaný soubor je nutné nejdříve dočasně nahrát do adresáře a poté postupně načítat řádek po řádku, ověřovat duplicity a ukládat do databáze. V databázové tabulce student, je cizí klíč na tabulku třída. Databáze nepodporuje ukládání do více tabulek zároveň, proto nelze nahrávat studenta i s názvem třídy, do které chodí. Při ukládání do databáze byl problém s kódováním, proto musela být použita funkce iconv().

# **4.5.4 Přihlašovací jména**

Pro přihlášení uživatelů byla nejdříve myšlenka, že by jejich login tvořil email. Tudíž kdyby zapomněli heslo, bylo by jim automaticky odesláno na email, který tvořil přihlašovací jméno. Nicméně po konzultaci se zadavatelem jsem zjistila, že všichni rodiče nemají email. Login je tedy tvořen jejich příjmením a identifikátorem uživatele. V případě, že zapomenou heslo, bude jim nové vygenerováno a posláno na email, ale jen pokud ho uvedli ve svém účtu. V opačném případě budou muset o nové heslo žádat administrátora.

## **4.5.5 Hromadné přidání komentářů a vah**

Důležitou částí agendy školy je klasifikace. Při návrhu samotné klasifikace se vyskytly problémy ohledně hromadného psaní komentářů a vah. Někteří učitelé by nebyli schopni kopírovat stejné komentáře a váhy k více přidaným známkám. Proto musela vzniknout textová pole pro hromadné přidání komentářů a vah. V systému není možné přidávat jednotlivé známky, proto když učitel chce dát známku jen jednomu studentovi, vyplní jen pole u příslušného studenta.

## **4.5.6 Přiřazení předmětů studentům**

U studentů je nutné evidovat seznam předmětů, které se ve škole učí. Nejdříve muselo být implementováno hromadné přidávání předmětů celé třídě. Při hromadném přidání se smažou veškeré předchozí vybrané předměty a nahradí se novými. Je nutné brát ohled i na individuální výuku předmětů (například výběr cizího jazyka). Proto u každého studenta byl vytvořen seznam předmětů, kde je možnost individuální úpravy skladby předmětů.

## **4.5.7 Pořadí menu a sekcí**

Administrátor má možnost upravovat sekce a menu na webových stránkách školy. S tím je spojena i záměna jejich pořadí. Původně jsem chtěla implementovat čítač, který by mohl být nastaven na číslo, které by odpovídalo pozici na stránkách. To by však s sebou neslo mnoho problémů s ověřováním, zda

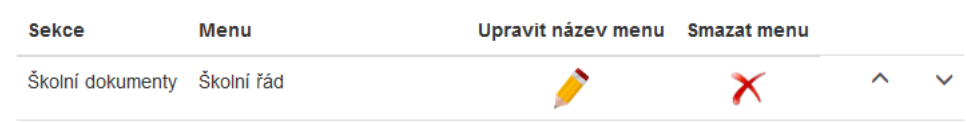

<span id="page-54-0"></span>Obrázek 4.9: Pořadí menu

nemá jedna sekce či menu dvě stejná čísla a uživatel by mohl být zmatený. Nakonec jsem zvolila způsob s dvěma šipkami (jedna nahoru, druhá dolu). Pokud administrátor klikne na šipku nahoru, automaticky se položka posune o jednu nahoru atd. Na obrázku [4.9](#page-54-0) je vidět výsledný vzhled.

# <span id="page-54-1"></span>**4.6 Rozšířitelnost**

# **4.6.1 Komunikace s vyučujícím**

V rámci rozšíření by mohla být vytvořena komunikace mezi vyučujícím a rodičem. Učitel by mohl pomocí komunikace zasílat přílohy s výukovými materiály. To by bylo užitečné v případě, že by byl student dlouhodobě nemocný.

# **4.6.2 Úprava webových stránek**

Momentálně může administrátor měnit na webových stránkách menu a obsah. V případě rozšíření aplikace by mohla být implementována větší možnost úprav, jako je barva pozadí, umístění nadpisů a obrázků v hlavičce atd. Tím by se stránky staly více dynamickými.

# **4.6.3 E-learning**

V současné době má do systému přístup administrátor, učitelé a rodiče. V rámci rozšíření by mohl být implementován přístup i pro studenty, kteří by na svém účtu mohli psát různé testy k procvičení probrané látky. Testy by mohli vytvářet učitelé a zároveň by viděli výsledky jednotlivých studentů. Rodič by byl samozřejmě informován pomocí svého účtu o počtu napsaných testů svého dítěte a o jeho výsledcích v něm.

# **4.6.4 Docházka**

Docházka dětí je pro rodiče velmi důležitá informace. Pokud by byla docházka na stránkách aktuální, rodič by se okamžitě dozvěděl, že jeho dítě nepřišlo do školy a mohl by začít řešit tento problém včas. Toto rozšíření jsem měla původně v plánu implementovat, ale zadavatel neměl o tento modul zájem v obavě, že by někteří učitelé docházku nevyplňovali aktuálně a rodiče by mohli mít mylné informace.

# **4.6.5 Galerie**

V systému je implementován modul Minigal. V budoucnu by mohl být vytvořen vlastní modul, který by byl přizpůsoben podmínkám zadavatele.

# Kapitola **5**

# **Testování**

Kapitola popisuje testování výsledného webového portálu s uživateli. Testování by mělo přinést informace o použitelnosti webového portálu, případně najít nedostatky.

# **5.1 Vlastní testování**

Během implementace jsem testovala jednotlivé metody tříd tak, aby splňovaly funkční požadavky. Jakmile byl implementován jeden celý funkční požadavek, testovala jsem tento požadavek jako celek. Důležité bylo, aby se jednotlivé metody vzájemně negativně neovlivňovaly. Testy byly různých typů, například jsem se snažila napodobit chaotické chování klikáním na různá tlačítka bez určeného pořadí. Dalším typem je změna hlavičky požadavku. Pokud byla použita metoda GET, upravila jsem dotaz. Příklad tohoto testu je v ukázce kódu [5.1.](#page-56-0)

```
z s j o s e f u v d u l . cz / i s / admin_teacher . php? edit_teacher=7
```
upraven na

 $z$ sjosefuvdul.cz/is/admin\_teacher.php?edit\_teacher=70

Zdrojový kód 5.1: Testování.

# **5.2 Profil uživatelů**

#### **5.2.1 Administrátor**

Administrátor je osoba, která má mírně pokročilé znalosti práce s počítačem. Administrátor by měl umět se systémem velice dobře pracovat a výhodou je zkušenost s WYSIWYG editorem.

## **5.2.2 Učitel**

Učitel je osoba, která má mírně pokročilé znalosti práce s počítačem, nicméně na svém účtu má omezené možnosti oproti administrátorovi. Vzhledem k tomu, že musí učitel spravovat klasifikaci, která by měla být co nejaktuálnější, měl by být v systému aktivní a téměř každý den s ním pracovat.

## **5.2.3 Rodič**

Rodič je běžný uživatel, který by měl mít základní znalosti s webovým rozhraním.

# **5.3 Testování administrátorského účtu**

Testování administrátorského účtu probíhalo po celou dobu implementace. Se zadavatelem (administrátorem) jsem komunikovala a konzultovala případné změny a vylepšení. Vzhledem k tomu, že bude jediný, kdo na tomto účtu bude pracovat, není nutné provádět testování se skupinou lidí.

# **5.4 Testování účtu pro vyučující**

Uživatelům byly při testování zadány úlohy, které se pokusili zvládnout.

## **5.4.1 Úloha 1**

- 1. Přihlaste se na svůj účet pomocí jména a hesla, které vám bylo dáno.
- 2. Uložte si do svého účtu svůj email.
- 3. Odhlaste se.
- 4. Představte si, že jste zapomněli heslo k přihlášení a nechte si vygenerovat nové.
- 5. Pomocí nového hesla se přihlaste a změňte ho ve svém účtu.

## **5.4.2 Úloha 2**

- 1. Přihlaste se na svůj účet pomocí jména a hesla, které vám bylo dáno.
- 2. Pro klasifikaci vyberte 1. třídu a český jazyk.
- 3. Dejte všem studentům známku 1, do komentáře napište "Domácí úkol"a váhu zvolte 3.
- 4. Poslednímu studentovi v seznamu smažte známku z domácího úkolu, protože jste zapomněli, že ho neodevzdal.

## **5.4.3 Úloha 3**

- 1. Přihlaste se na svůj účet pomocí jména a hesla, které vám bylo dáno.
- 2. Napište zprávu a pošlete ji všem rodičům, kteří mají své děti ve 3. třídě.
- 3. Upravte titulek zprávy na "Ahoj 3. třído".
- 4. Nakonec zprávu smažte.

#### **5.4.4 Úloha 4**

- 1. Přihlaste se na svůj účet pomocí jména a hesla, které vám bylo dáno.
- 2. Ze seznamu studentů v 1. třídě vyberte prvních pět a zapište jim známku 1 z českého jazyka. Váhu jim dejte hromadně na 2 a do textového pole hromadné komentáře napište "diktát".
- 3. Oklasifikujte z českého jazyka 6. -10. studenta v seznamu studentů v 1. třídě. Váhu ani komentář nevyplňujte.
- 4. Oklasifikujte všechny studenty 2. třídy z matematiky. Každému druhému studentovi napište komentář "test", zbylým studentům napište do komentáře ke známce "domácí úkol". Použijte textové pole pro hromadný komentář.

#### **5.4.5 Vyhodnocení**

Během testu neměl žádný z testovaných žádné větší problémy. Nejobtížnější se zdála být úloha 2, ve které měli klasifikovat třídu. Problémem bylo vyplnění políček s komentářem a váhou u jednotlivého žáka. Nevěděli, zda mají vyplnit textová pole pro hromadné přidávání, nebo textová pole u každého žáka zvlášť. Nicméně toto není velký nedostatek a vyřešila jsem ho vytvořením uživatelské příručky. Příručka je napsána zvlášť pro administrátora a zvlášť pro vyučující.

# **5.5 Testování účtu pro rodiče**

Vzhledem k tomu, že rodiče mohou na svém účtu jen měnit své osobní údaje a prohlížet si klasifikaci a zprávy od vyučujících, není nutné provádět testování se skupinou lidí.

# Kapitola **6**

# **Zhodnocení přínosů**

Vytvořila jsem webový portál pro základní a mateřskou školu, který bude podporovat větší informovanost rodičů v rámci klasifikace. Dále si mohou prostřednictvím svého účtu přečíst zprávy, které jim zaslal pedagog, čímž mají rodiče přehled o dění ve škole či v konkrétní třídě, kterou navštěvuje jejich dítě. Webové stránky mají nový moderní vzhled, který jistě pozitivně přivítají rodiče i další návštěvníci stránek. Nově jsou vytvořeny aktuality na hlavní stránce, které se staly přehlednějšími. Díky tomu, že má škola agendu, je vidět její moderní přístup ke vzdělání. Tento fakt může pozitivně ovlivnit rodiče budoucích žáku. Především těch, kteří přestupují z okolních malotřídních škol na druhý stupeň a uvažují o přihlášení dítěte do josefodolské školy.

# **Závěr**

Cílem mé práce bylo navrhnout a implementovat webový portál pro základní a mateřskou školu. Na začátku práce jsem popsala dosavadní způsob řešení, které škola používala. Dále jsem popsala možnosti, které jsou dostupné a které by škola mohla využít.

Proběhla analýza procesů ve škole. Veškeré procesy jsou v doméně standartní. Pro ukázku jsem vytvořila dva business procesy. Navrhla jsem doménový model, který popisuje základní vztahy mezi entitami.

Při implementaci jsem postupovala dle analýzy. Vytvořila jsem webový portál, ze kterého mají uživatelé po přihlášení přístup do agendy školy. Navrhla jsem tři uživatelské role: administrátor, učitel a rodič, které mají rozdílné uživatelské možnosti. Administrátor má možnost upravovat na webových stránkách obsah, menu a kontakty školy, dále spravovat ostatní uživatelské účty a objekty ve škole (třídy, předměty atd.).

Portál nebude obsahovat elektronické omluvenky a dotazníky pro rodiče. Tyto moduly vyžadují správu a není jistota, že s nimi budou vyučující každodenně pracovat. Systém by tak mohl vypadat neaktualizovaně. V budoucnu je ale možnost systém o tyto moduly rozšířit.

Podařilo se mi vytvořit funkční webový portál podle požadavků zadavatele, který bude naostro spuštěn v novém školním roce (tedy září 2015). Návrhem na vylepšení je budoucí rozšíření systému o mnoho funkcionalit, které jsem zmínila v podkapitole [4.6.](#page-54-1)

# **Literatura**

- [1] WebSnadno.cz: *WebSnadno.cz [online]*. [cit. 2015-03-29]. Dostupné z: [http://www](http://www.websnadno.cz)*.*websnadno*.*cz
- [2] web-rychle.cz: *web-rychle.cz [online]*. [cit. 2015-03-31]. Dostupné z: [http:](http://www.web-rychle.cz) //www*.*[web-rychle](http://www.web-rychle.cz)*.*cz
- [3] BAKALÁŘI software s.r.o.: *bakaláři [online]*. [cit. 2015-03-31]. Dostupné z: [http://www](http://www.bakalari.cz)*.*bakalari*.*cz
- [4] Computer Media s.r.o.: *iškola [online]*. [cit. 2015-03-31]. Dostupné z: [http://www](http://www.iskola.cz)*.*iskola*.*cz
- [5] Dušan Janovský: *Syntaxe HTML [online]*. [cit. 2015-04-14]. Dostupné z: http://www*.*jakpsatweb*.*[cz/html/syntaxe](http://www.jakpsatweb.cz/html/syntaxe.html)*.*html
- [6] Dušan Janovský: *CSS styly úvod [online]*. [cit. 2015-04-14]. Dostupné z: http://www*.*jakpsatweb*.*[cz/css/css-uvod](http://www.jakpsatweb.cz/css/css-uvod.html)*.*html
- [7] *Getting started [online]*. [cit. 2015-04-14]. Dostupné z: [http://](http://getbootstrap.com/getting-started) getbootstrap*.*[com/getting-started](http://getbootstrap.com/getting-started)
- [8] Tvorba-webu.cz: *PHP /základy/ [online]*. [cit. 2015-04-14]. Dostupné z: http://www*.*[tvorba-webu](http://www.tvorba-webu.cz/php)*.*cz/php
- <span id="page-64-0"></span>[9] MiniGal: *MiniGal [online]*. [cit. 2015-04-14]. Dostupné z: [http://](http://www.minigal.dk) www*.*[minigal](http://www.minigal.dk)*.*dk
- <span id="page-64-1"></span>[10] Junex: *MySQL databáze - český manuál [online]*. [cit. 2015-04-14]. Dostupné z: [http://www](http://www.junext.net/mysql)*.*junext*.*net/mysql
- <span id="page-64-2"></span>[11] Moxiecode Systems AB: *tinyMCE [online]*. [cit. 2015-04-14]. Dostupné z: [http://www](http://www.tinymce.com)*.*tinymce*.*com
- <span id="page-65-0"></span>[12] Dušan Janovský: *Úvod do JavaScriptu [online]*. [cit. 2015-04-14]. Dostupné z: http://www*.*jakpsatweb*.*[cz/javascript/javascript](http://www.jakpsatweb.cz/javascript/javascript-uvod.html)[uvod](http://www.jakpsatweb.cz/javascript/javascript-uvod.html)*.*html
- <span id="page-65-1"></span>[13] tecrail: *Responsive filemanager [online]*. [cit. 2015-04-15]. Dostupné z: http://www*.*[responsivefilemanager](http://www.responsivefilemanager.com)*.*com
- <span id="page-65-2"></span>[14] Richard G.: *blog.gluga.com [online]*. [cit. 2015-04-16]. Dostupné z: http://blog*.*gluga*.*[com/2009/07/javascript-selectlist-box](http://blog.gluga.com/2009/07/javascript-selectlist-box-filter.html)[filter](http://blog.gluga.com/2009/07/javascript-selectlist-box-filter.html)*.*html
- <span id="page-65-3"></span>[15] Bohumil Jahoda: *CSS vyhledávání a filtrování obsahu [online]*. [cit. 2015- 04-16]. Dostupné z: http://jecas*.*[cz/css-vyhledavani](http://jecas.cz/css-vyhledavani)

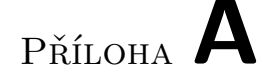

# **Obrazová dokumentace**

# **A.1 Porovnání starého a nového vzhledu webových stránek**

Viz obrázky: [A.1,](#page-67-0) [A.2.](#page-67-1)

# **A.2 Porovnání staré a nové galerie**

Viz obrázky: [A.3,](#page-68-0) [A.4,](#page-68-1) [A.5.](#page-69-0)

# **A.3 Vzhled účtu administrátora**

Viz obrázky: [A.6,](#page-69-1) [A.7,](#page-70-0) [A.8,](#page-70-1) [A.9.](#page-71-0)

# **A.4 Vzhled účtu učitele**

Viz obrázky: [A.10.](#page-71-1)

# **A.5 Vzhled účtu rodiče**

Viz obrázky: [A.11.](#page-72-0)

#### A. Obrazová dokumentace

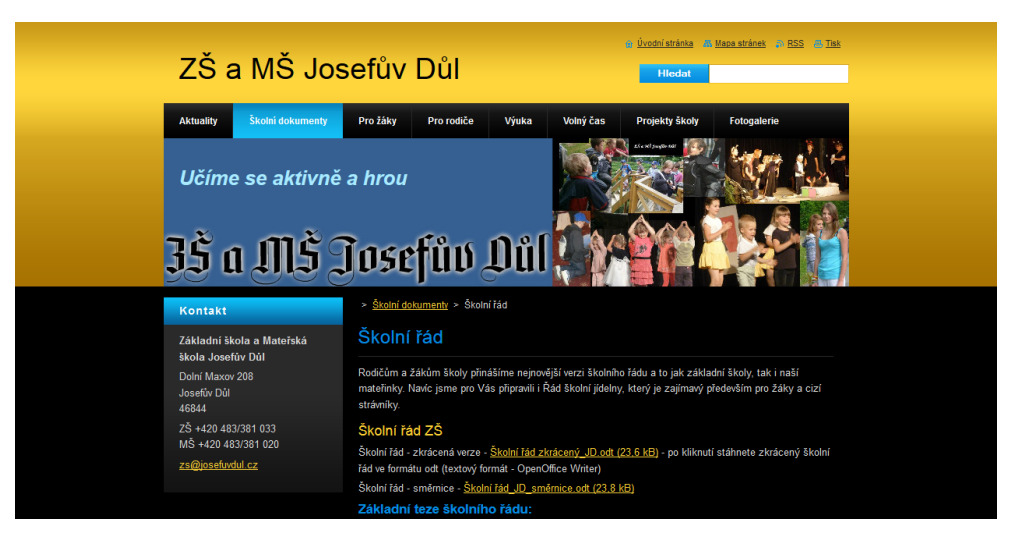

Obrázek A.1: Původní webové stránky

<span id="page-67-1"></span><span id="page-67-0"></span>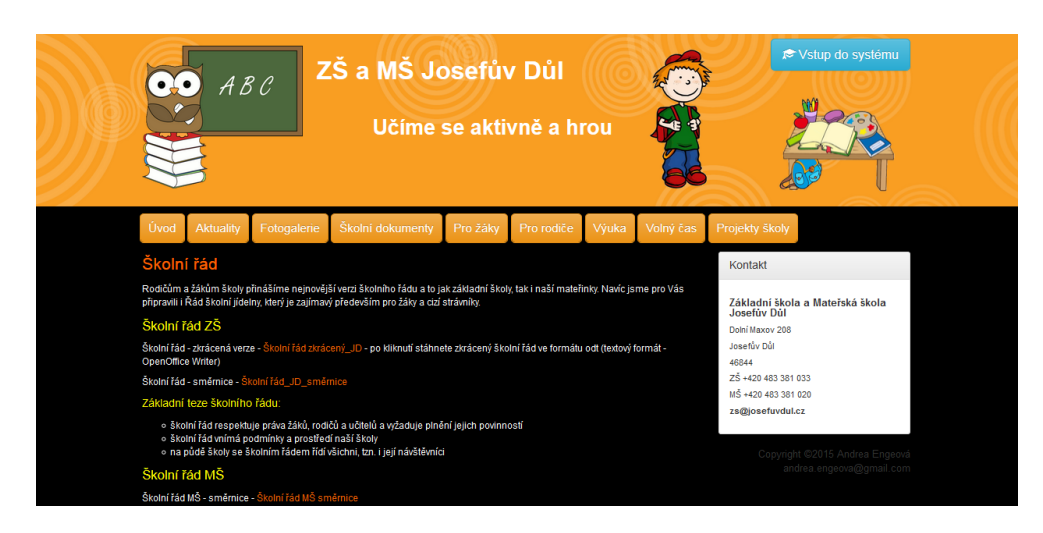

Obrázek A.2: Nové webové stránky

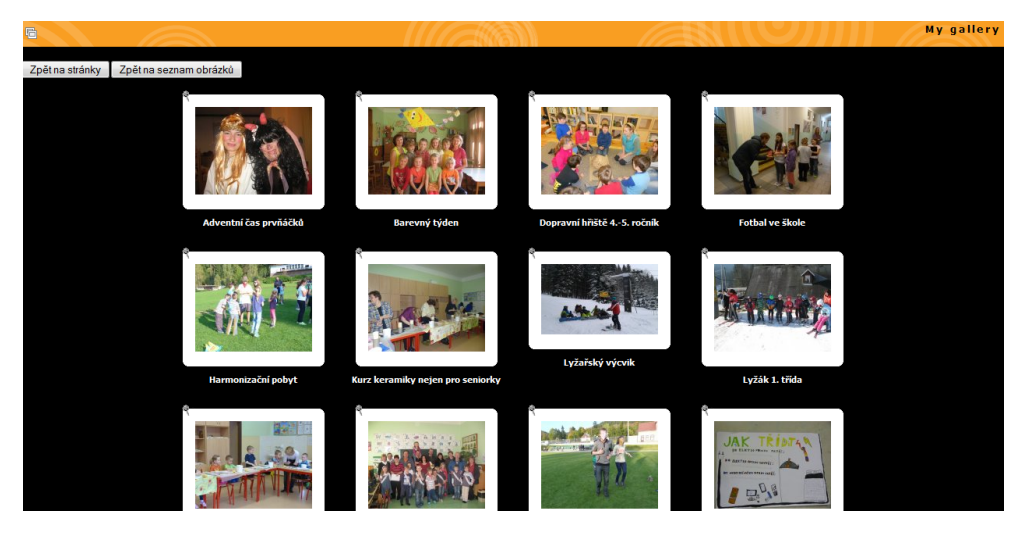

Obrázek A.3: Galerie

<span id="page-68-0"></span>

| Zpět na stránky školy | Nahráván                            | Import                  | ×<br>Nový adresář<br>Ukázat galerii<br>My gallery: 70 soubory, 9.49 Mb, 14 adresáře   Pomoc | ÷Q.<br>Nastavení |          | Odhlášení             |
|-----------------------|-------------------------------------|-------------------------|---------------------------------------------------------------------------------------------|------------------|----------|-----------------------|
|                       | Navigace: Havní adresář : 0 obrázků |                         |                                                                                             |                  | Ø        |                       |
| <b>Náhled</b>         | Název souboru                       | <b>Velikost souboru</b> | Přidáno datum                                                                               | Opravit          | Editovat | Vymazat               |
| ⊂                     | Adventní čas prvňáčků               | Adresář                 | 28 Mar 2015                                                                                 |                  | Ø        | ω                     |
| $\bigcirc$            | Barevný týden                       | Adresář                 | 28 Mar 2015                                                                                 |                  | Ø.       | ø                     |
| $\bigcirc$            | Dopravní hřiště 4.-5. ročník        | Adresář                 | 28 Mar 2015                                                                                 |                  | Ø        | o                     |
| $\bigcirc$            | Fotbal ve škole                     | Adresář                 | 28 Mar 2015                                                                                 |                  | Ø        | ø                     |
| $\bigcirc$            | Harmonizační pobyt                  | Adresář                 | 28 Mar 2015                                                                                 |                  | Ø        | ø                     |
| $\bigcirc$            | Kurz keramiky nejen pro seniorky    | Adresář                 | 28 Mar 2015                                                                                 |                  | Ø.       | $\bf \Omega$          |
| $\bigcirc$            | Lyžařský výcvik                     | Adresář                 | 28 Mar 2015                                                                                 |                  | Ø.       | $\bf \Omega$          |
| $\bigcirc$            | Lyžák 1. třída                      | Adresář                 | 28 Mar 2015                                                                                 |                  | Ø.       | $\bf \Omega$          |
| $\bigcirc$            | Mateřinka a keramika                | Adresář                 | 28 Mar 2015                                                                                 |                  | Ø.       | $\bf \Omega$          |
| $\bigcirc$            | Pasování prvňáčků                   | Adresář                 | 28 Mar 2015                                                                                 |                  | Ø        | $\bf \Omega$          |
| $\bigcirc$            | Pepikiáda 2014                      | Adresář                 | 28 Mar 2015                                                                                 |                  | Ø        | $\boldsymbol{\Omega}$ |
| ◯                     | Projektový den                      | Adresář                 | 28 Mar 2015                                                                                 |                  | Ø        | $\bf \Omega$          |

<span id="page-68-1"></span>Obrázek A.4: Administrace galerie

## A. Obrazová dokumentace

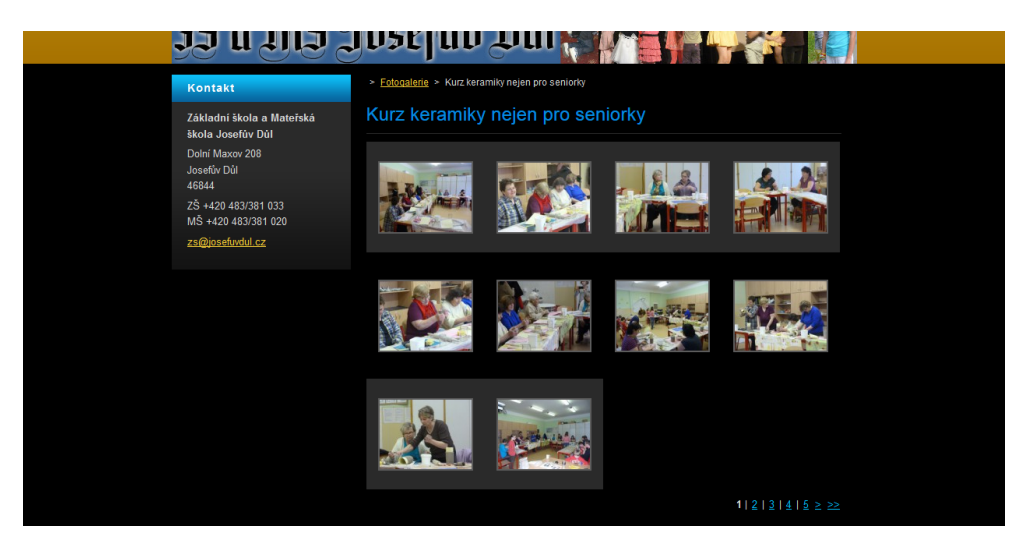

Obrázek A.5: Původní vzhled galerie

<span id="page-69-0"></span>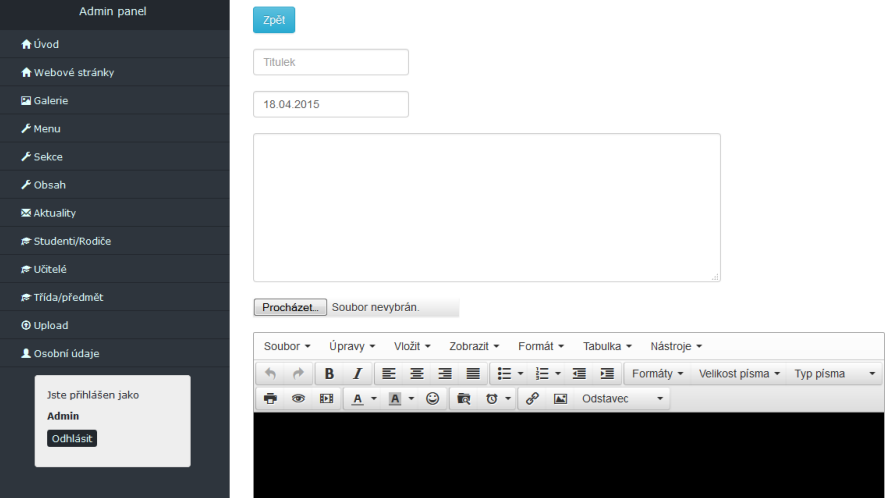

<span id="page-69-1"></span>Obrázek A.6: Přidání aktuality na webové stránky - admin účet

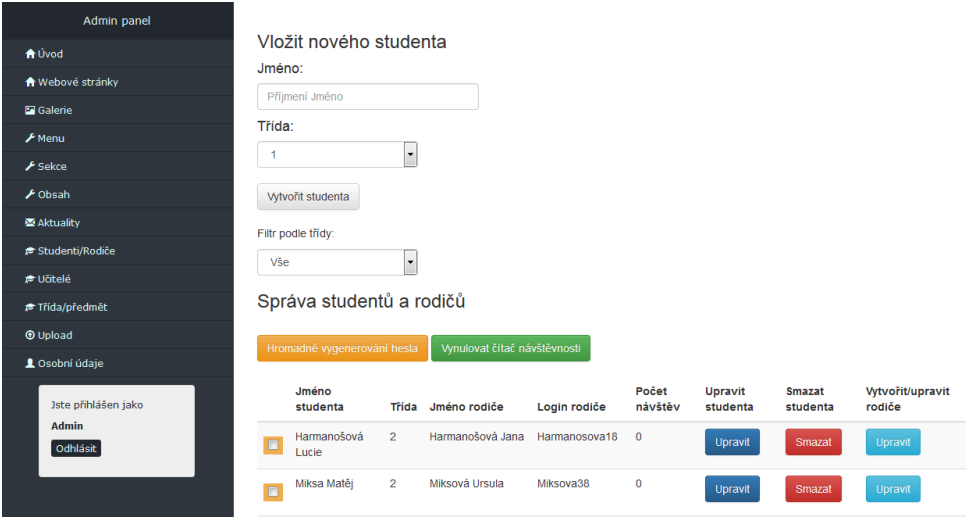

<span id="page-70-0"></span>Obrázek A.7: Správa studentů

| Admin panel                                     | Zpět          |                                        |                |  |  |
|-------------------------------------------------|---------------|----------------------------------------|----------------|--|--|
| <b>A</b> Úvod                                   | Přidat úvazek |                                        |                |  |  |
| ← Webové stránky                                |               |                                        |                |  |  |
| <b>E</b> Galerie                                |               | Název třídy Název předmětu             | Smazat/upravit |  |  |
| $\mathcal F$ Menu                               | 1             | Český jazyk                            | Smazat         |  |  |
| $\mathcal F$ Sekce                              | 1             | Matematika                             | Smazat         |  |  |
| $\mathcal F$ Obsah                              |               |                                        |                |  |  |
| M Aktuality                                     | 1             | Prvouka                                | Smazat         |  |  |
| i <sup>e</sup> Studenti/Rodiče                  | 1             | Hudební výchova                        | Smazat         |  |  |
| <b>E</b> Učitelé                                | 1             | Tělesná výchova                        |                |  |  |
| F Třída/předmět                                 |               |                                        | Smazat         |  |  |
| <b>O</b> Upload                                 | 1             | Výtvarná výchova                       | Smazat         |  |  |
| <b>L</b> Osobní údaje                           | 1             | Pracovní činnosti                      | Smazat         |  |  |
| Jste přihlášen jako<br><b>Admin</b><br>Odhlásit | 1<br>۰        | Anglický jazyk<br>$\blacktriangledown$ | Přidat úvazek  |  |  |

<span id="page-70-1"></span>Obrázek A.8: Správa úvazků

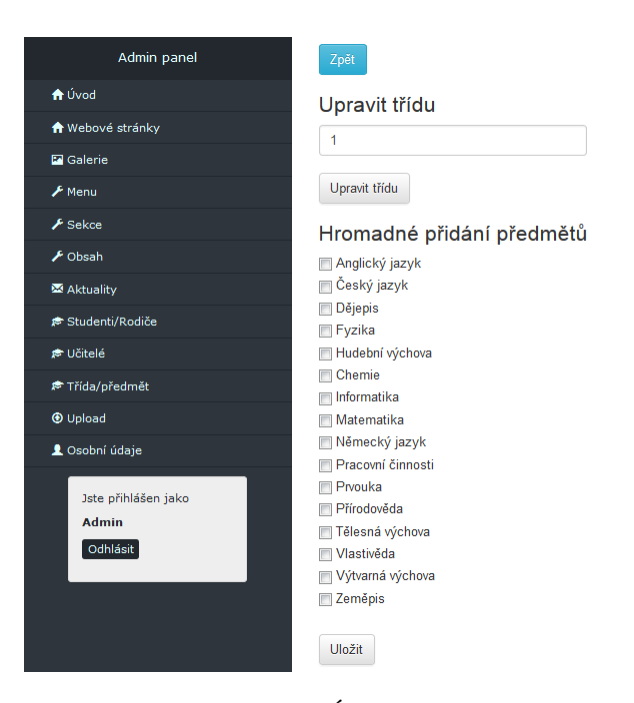

Obrázek A.9: Úprava třídy

<span id="page-71-0"></span>

| <b>Teacher panel</b>                        |                      |        |          |      |            |
|---------------------------------------------|----------------------|--------|----------|------|------------|
| <b>A</b> Úvod                               | Zpēt                 |        |          |      |            |
| ← Webové stránky                            | Hromadný komentář    |        |          |      |            |
| <b>Da</b> Galerie                           | Jméno studenta       | Známka | Komentář | Váha | Datum      |
| X Zprávy pro rodiče<br><b>R</b> Klasifikace | Harmanošová Lucie    | známka | komentář | váha | 18.04.2015 |
| Cosobní údaje                               | Miksa Matěj          | známka | komentář | váha | 18.04.2015 |
| Jste přihlášen jako                         | Novák Hynek          | známka | komentář | váha | 18.04.2015 |
| Kočová Helena<br>Odhlásit                   | Pondělíková Veronika | známka | komentář | váha | 18.04.2015 |
|                                             | Pospíšil David       | známka | komentář | váha | 18.04.2015 |
|                                             | Slanařová Adriana    | známka | komentář | váha | 18.04.2015 |
|                                             | Štejfa Miroslav      | známka | komentář | váha | 18.04.2015 |
|                                             | Švadlenka David      | známka | komentář | váha | 18.04.2015 |
|                                             | Tomíček Štěpán       | známka | komentář | váha | 18.04.2015 |

<span id="page-71-1"></span>Obrázek A.10: Klasifikace z pohledu učitele - přidání nové známky
## A.5. Vzhled účtu rodiče

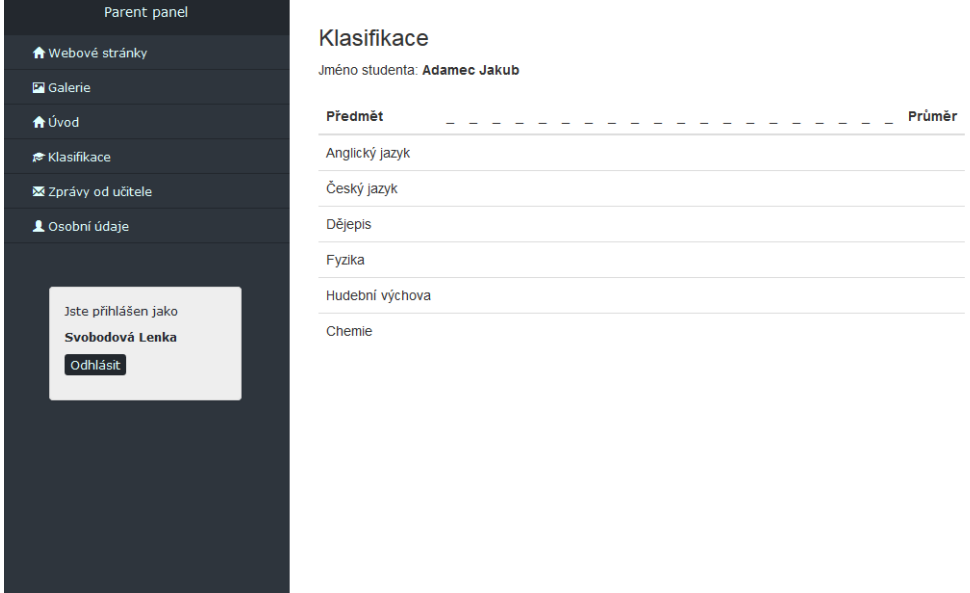

Obrázek A.11: Klasifikace z pohledu rodiče

## Příloha **B**

## **Seznam použitých zkratek**

- **CSS** Cascading style sheets
- **DAO** Data access object
- **DTO** Data transfer object
- **GUI** Graphical user interface
- **HTML** Hypertext markup Language
- **MG2** Minigal 2
- **MyISAM** My indexed sequential access method
- **MySQL** My structured query language
- **PHP** PHP:Hypertext preprocessor
- **SQL** Structured query language
- **WYSIWYG** What you see is what you get

Příloha **C**

## **Obsah přiloženého CD**

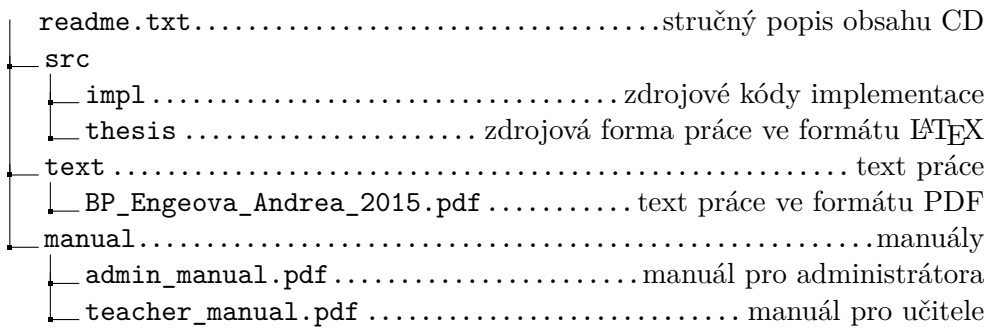